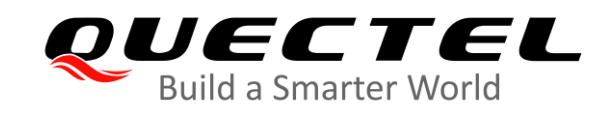

# **BG95&BG77&BG600L Series MQTT Application Note**

**LPWA Module Series**

Rev. BG95&BG77&BG600L\_Series\_MQTT\_Application\_Note\_V1.1

Date: 2020-05-28

Status: Released

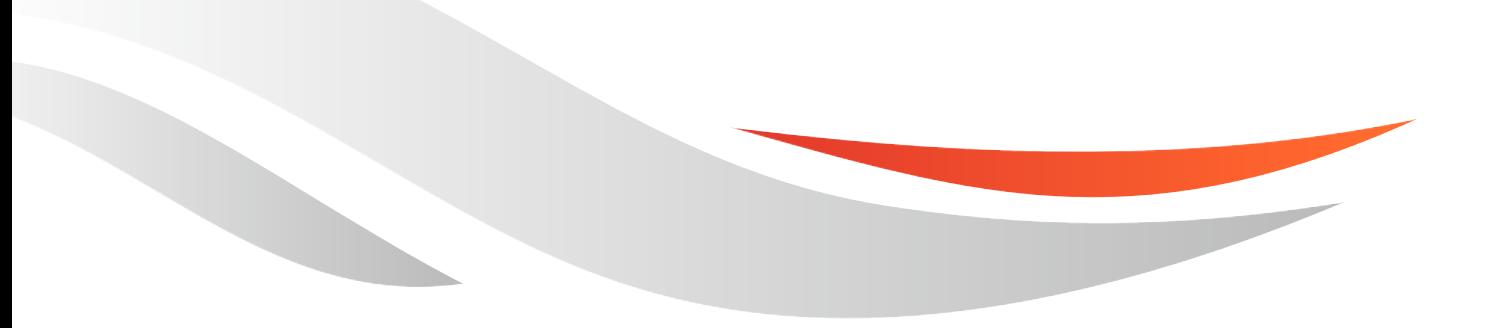

[www.quectel.com](http://www.quectel.com/)

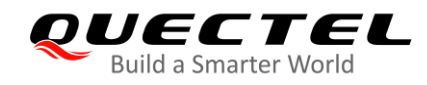

#### **Our aim is to provide customers with timely and comprehensive service. For any assistance, please contact our company headquarters:**

#### **Quectel Wireless Solutions Co., Ltd.**

Building 5, Shanghai Business Park Phase III (Area B), No.1016 Tianlin Road, Minhang District, Shanghai 200233, China. Tel: +86 21 5108 6236 Email: [info@quectel.com](mailto:info@quectel.com)

#### **Or our local office. For more information, please visit:**  <http://www.quectel.com/support/sales.htm>

**For technical support, or to report documentation errors, please visit:**  <http://www.quectel.com/support/technical.htm> Or email to: [support@quectel.com](mailto:support@quectel.com)

#### **GENERAL NOTES**

QUECTEL OFFERS THE INFORMATION AS A SERVICE TO ITS CUSTOMERS. THE INFORMATION PROVIDED IS BASED UPON CUSTOMERS' REQUIREMENTS. QUECTEL MAKES EVERY EFFORT TO ENSURE THE QUALITY OF THE INFORMATION IT MAKES AVAILABLE. QUECTEL DOES NOT MAKE ANY WARRANTY AS TO THE INFORMATION CONTAINED HEREIN, AND DOES NOT ACCEPT ANY LIABILITY FOR ANY INJURY, LOSS OR DAMAGE OF ANY KIND INCURRED BY USE OF OR RELIANCE UPON THE INFORMATION. ALL INFORMATION SUPPLIED HEREIN IS SUBJECT TO CHANGE WITHOUT PRIOR NOTICE.

#### **COPYRIGHT**

THE INFORMATION CONTAINED HERE IS PROPRIETARY TECHNICAL INFORMATION OF QUECTEL WIRELESS SOLUTIONS CO., LTD. TRANSMITTING, REPRODUCTION, DISSEMINATION AND EDITING OF THIS DOCUMENT AS WELL AS UTILIZATION OF THE CONTENT WITHOUT PERMISSION ARE FORBIDDEN. OFFENDERS WILL BE HELD LIABLE FOR PAYMENT OF DAMAGES. ALL RIGHTS ARE RESERVED IN THE EVENT OF A PATENT GRANT OR REGISTRATION OF A UTILITY MODEL OR DESIGN.

*Copyright © Quectel Wireless Solutions Co., Ltd. 2020. All rights reserved.*

<span id="page-2-0"></span>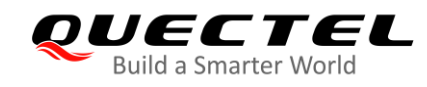

# **About the Document**

# **Revision History**

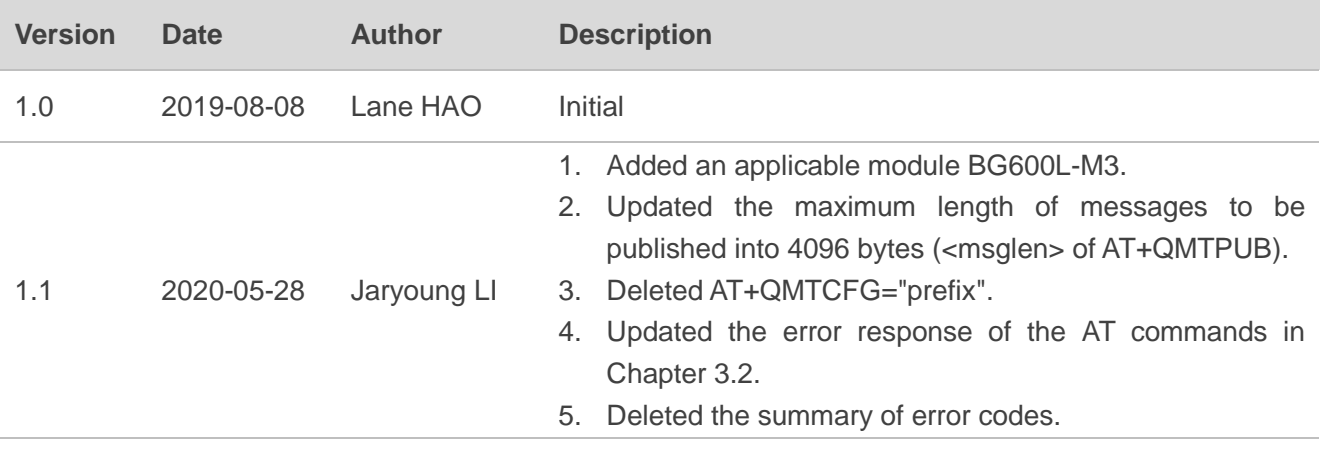

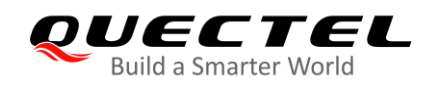

### <span id="page-3-0"></span>**Contents**

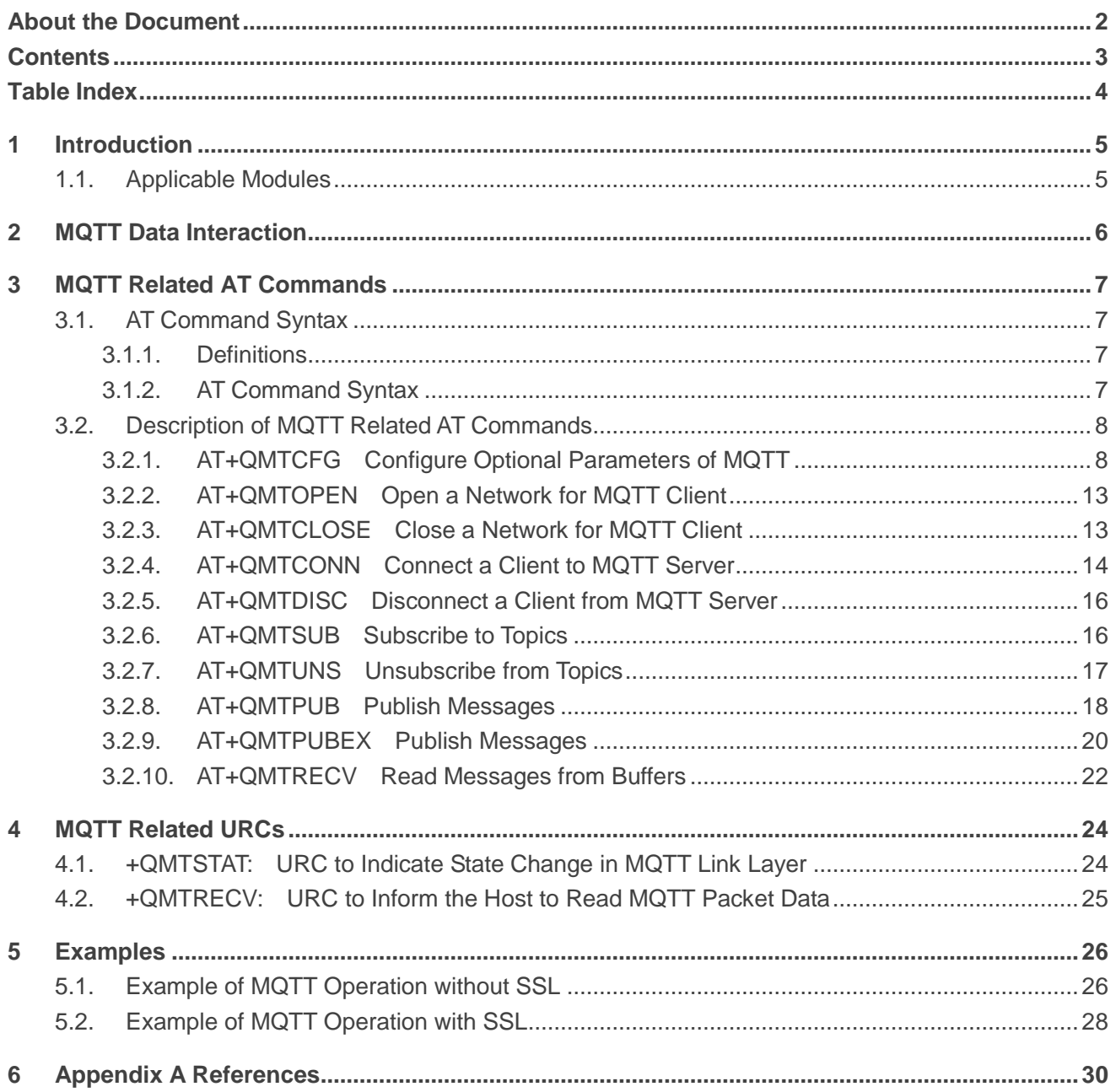

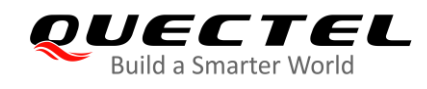

### <span id="page-4-0"></span>**Table Index**

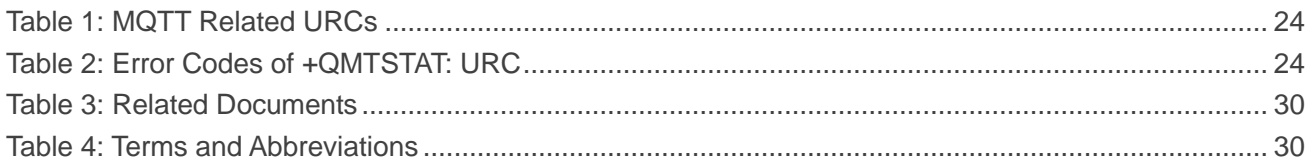

<span id="page-5-0"></span>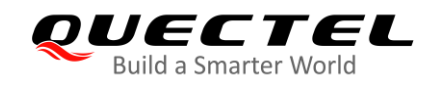

# **1 Introduction**

MQTT (Message Queuing Telemetry Transport) is a broker-based publish/subscribe messaging protocol designed to be open, simple, lightweight and easy to implement. It is designed for connections with remote locations where a "small code footprint" is required or the network bandwidth is limited.

This document mainly introduces how to use the MQTT function of Quectel BG95 series, BG77 and BG600L-M3 modules through AT commands.

### <span id="page-5-1"></span>**1.1. Applicable Modules**

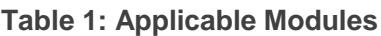

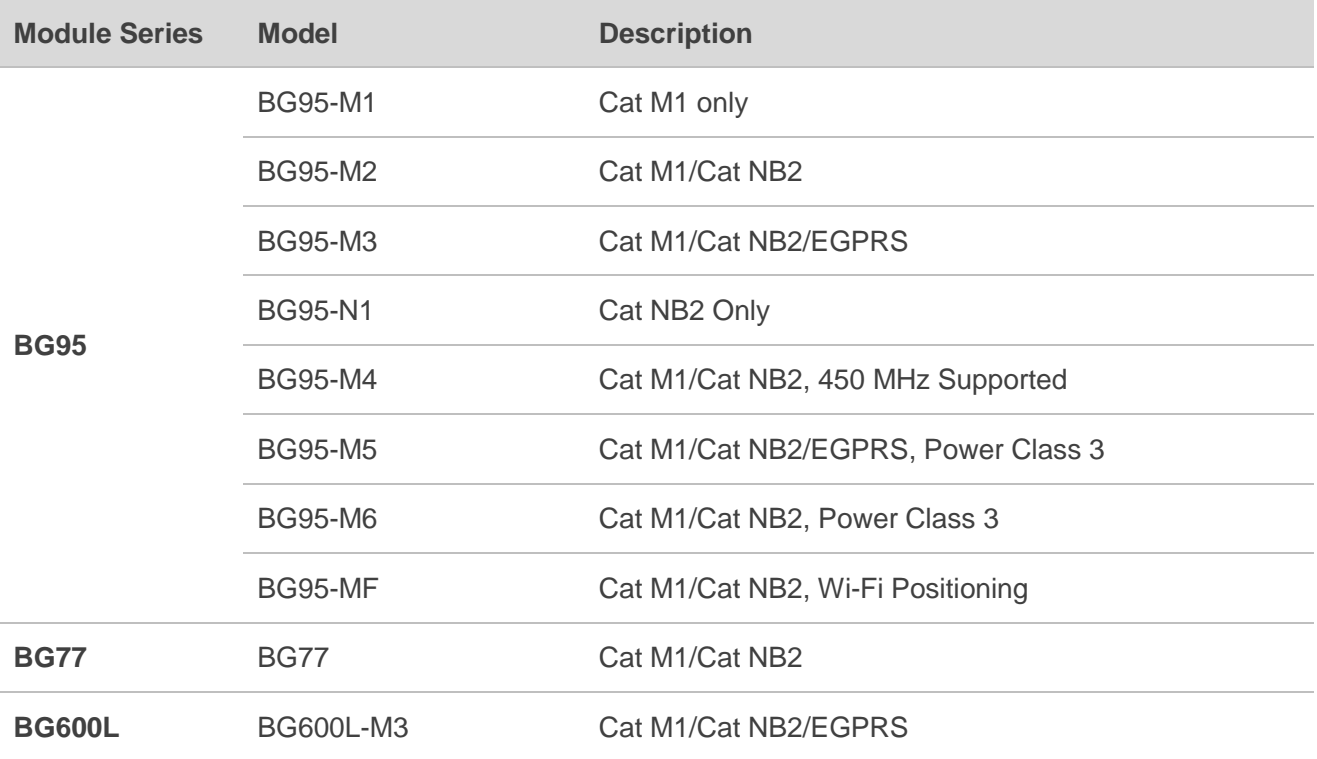

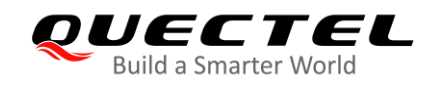

# <span id="page-6-0"></span>**2 MQTT Data Interaction**

This chapter gives the data interaction mechanism of MQTT function.

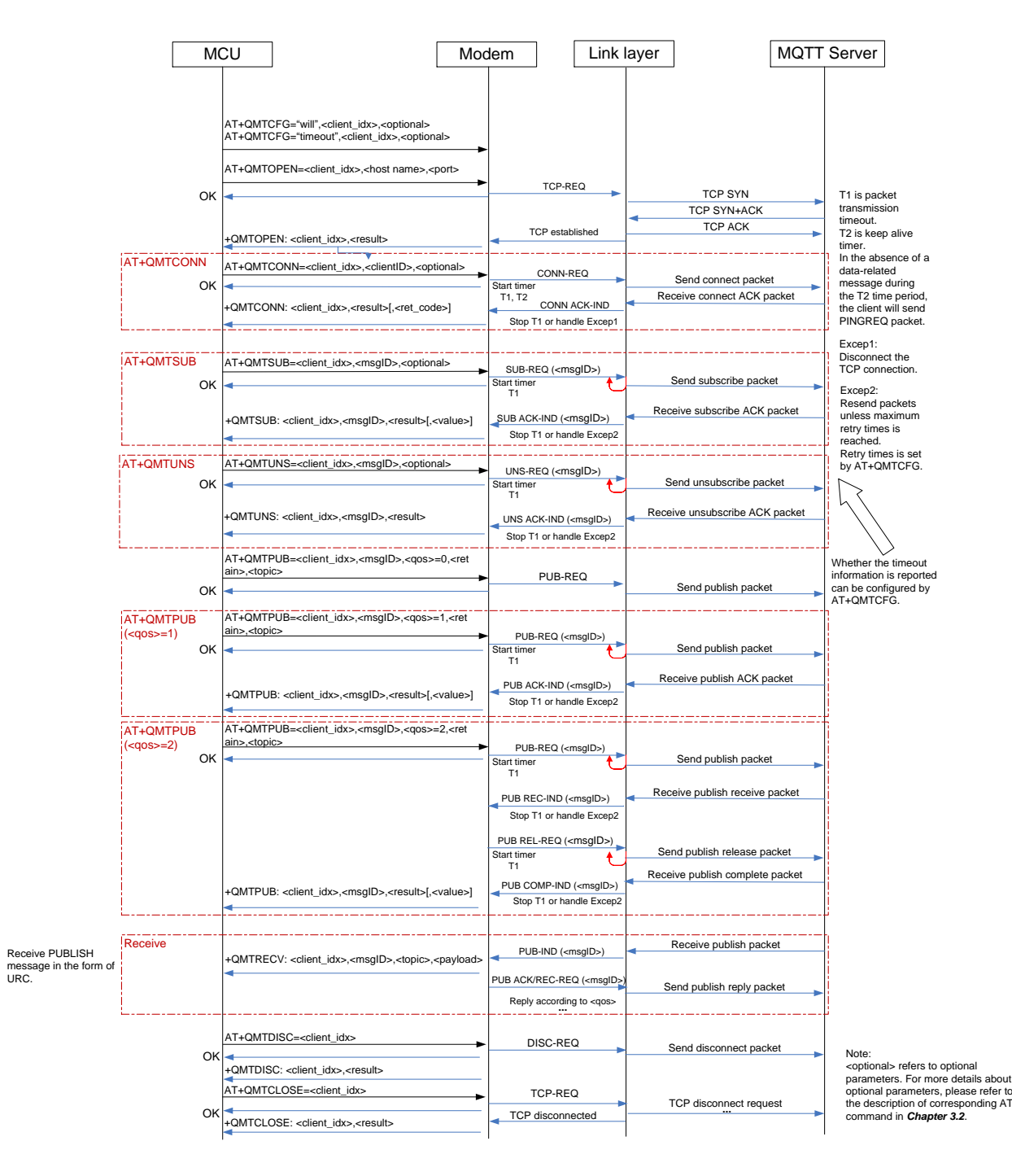

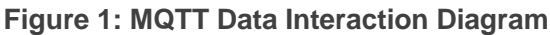

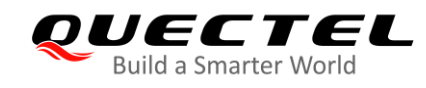

# <span id="page-7-0"></span>**3 MQTT Related AT Commands**

This chapter presents the AT commands for operating MQTT function.

### <span id="page-7-1"></span>**3.1. AT Command Syntax**

#### <span id="page-7-2"></span>**3.1.1. Definitions**

- **<CR>** Carriage return character.
- **<LF>** Line feed character.
- **<...>** Parameter name. Angle brackets do not appear on command line.
- **[...]** Optional parameter of a command or an optional part of TA information response. Square brackets do not appear on command line. When an optional parameter is omitted, the new value equals its previous value or its default setting, unless otherwise specified.
- **Underline** Default setting of a parameter.

#### <span id="page-7-3"></span>**3.1.2. AT Command Syntax**

The **AT** or **at** prefix must be added at the beginning of each command line. Entering **<CR>** will terminate a command line. Commands are usually followed by a response that includes **<CR><LF><response><CR><LF>**. Throughout this document, only the response **<response>** will be presented, **<CR><LF>** are omitted intentionally.

#### **Table 2: Type of AT Commands and Responses**

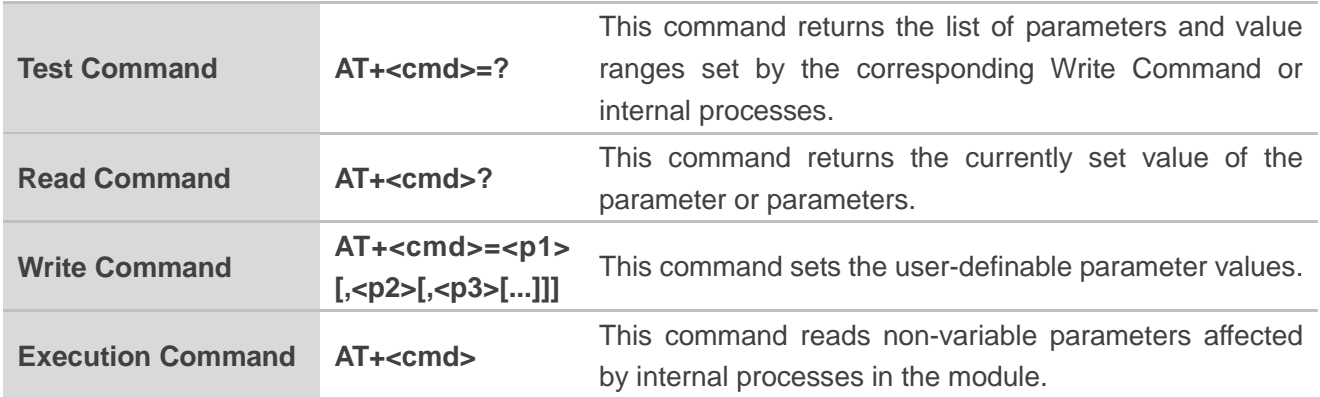

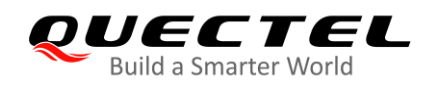

# <span id="page-8-0"></span>**3.2. Description of MQTT Related AT Commands**

#### <span id="page-8-1"></span>**3.2.1. AT+QMTCFG Configure Optional Parameters of MQTT**

This command configures optional parameters of MQTT.

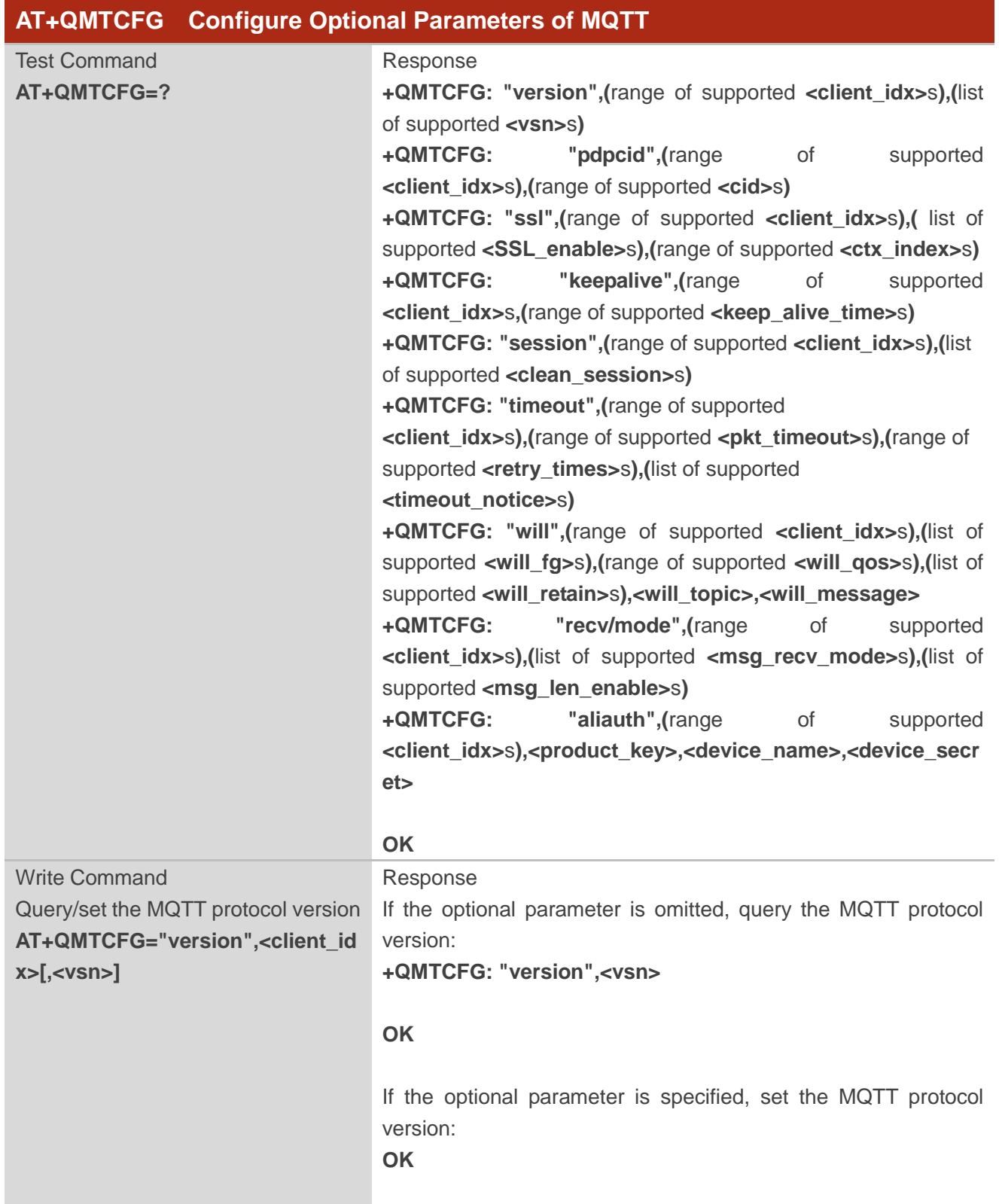

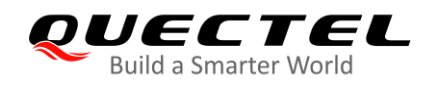

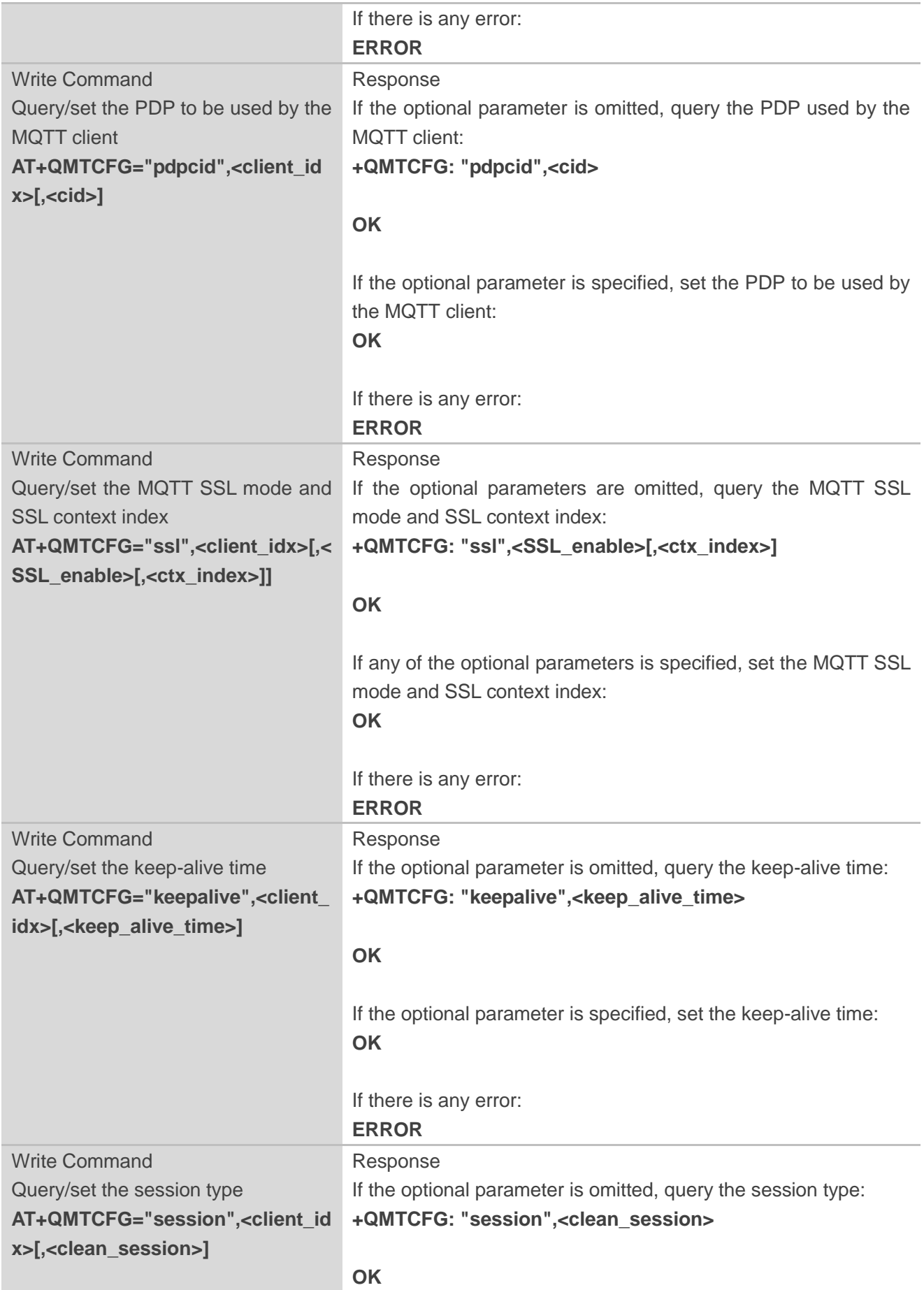

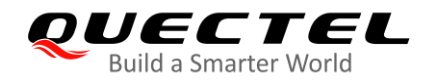

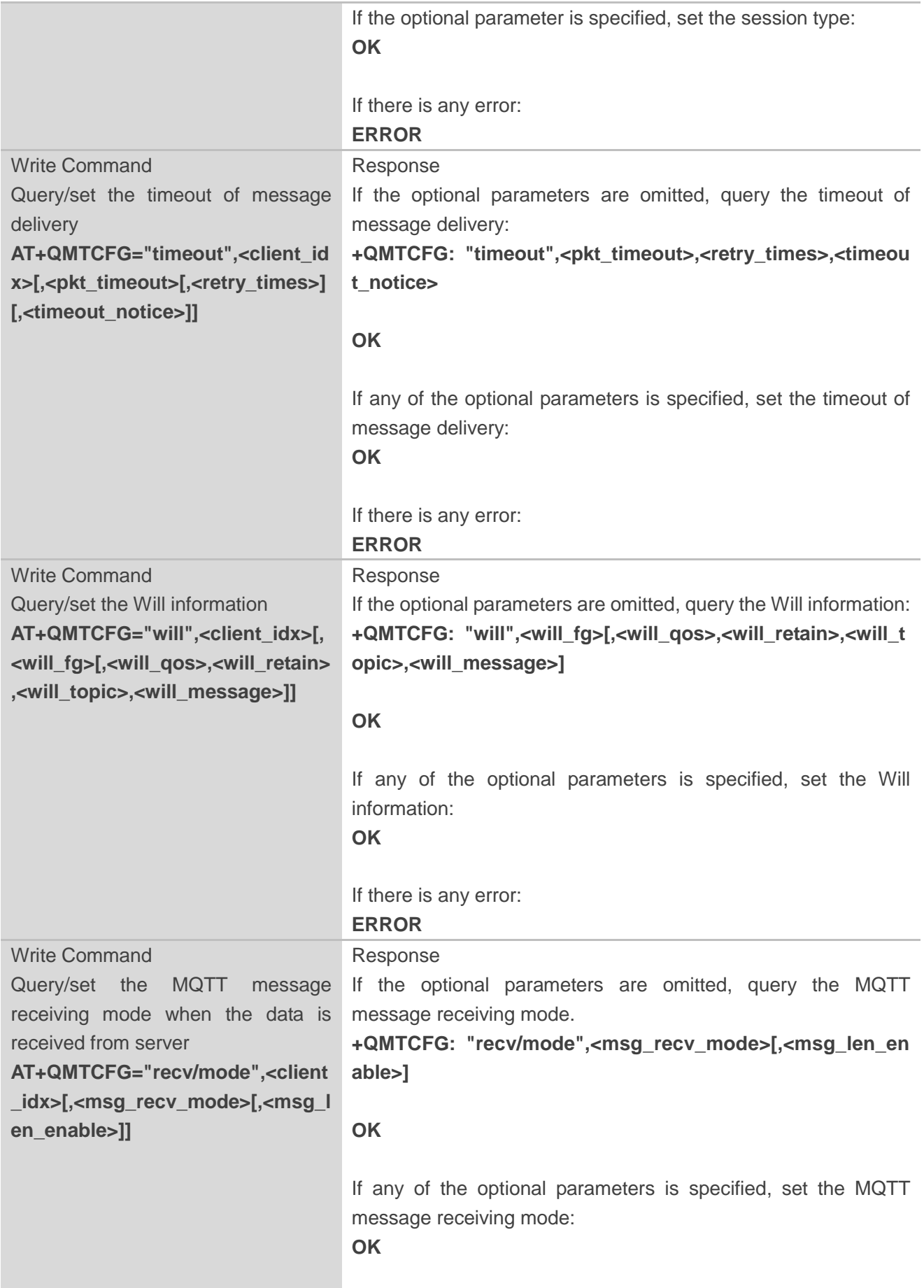

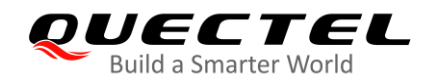

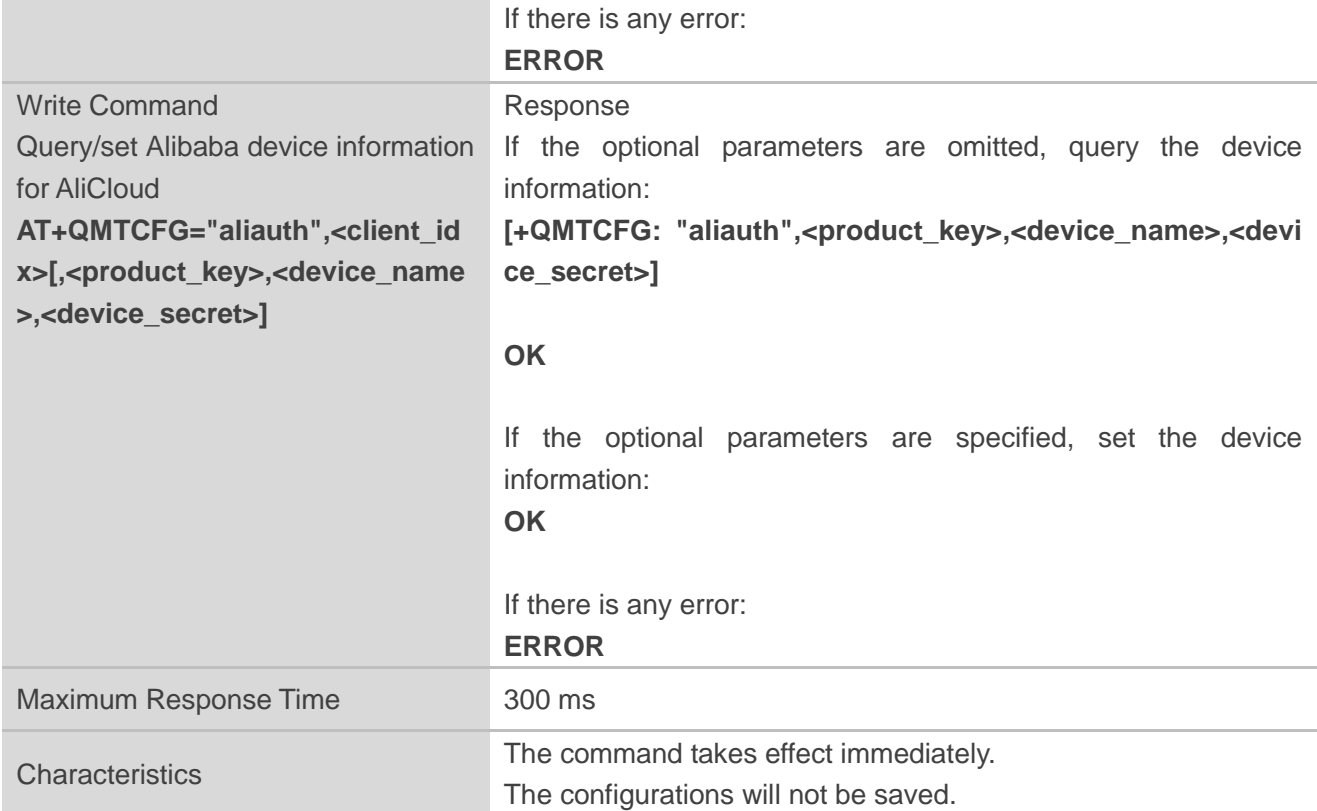

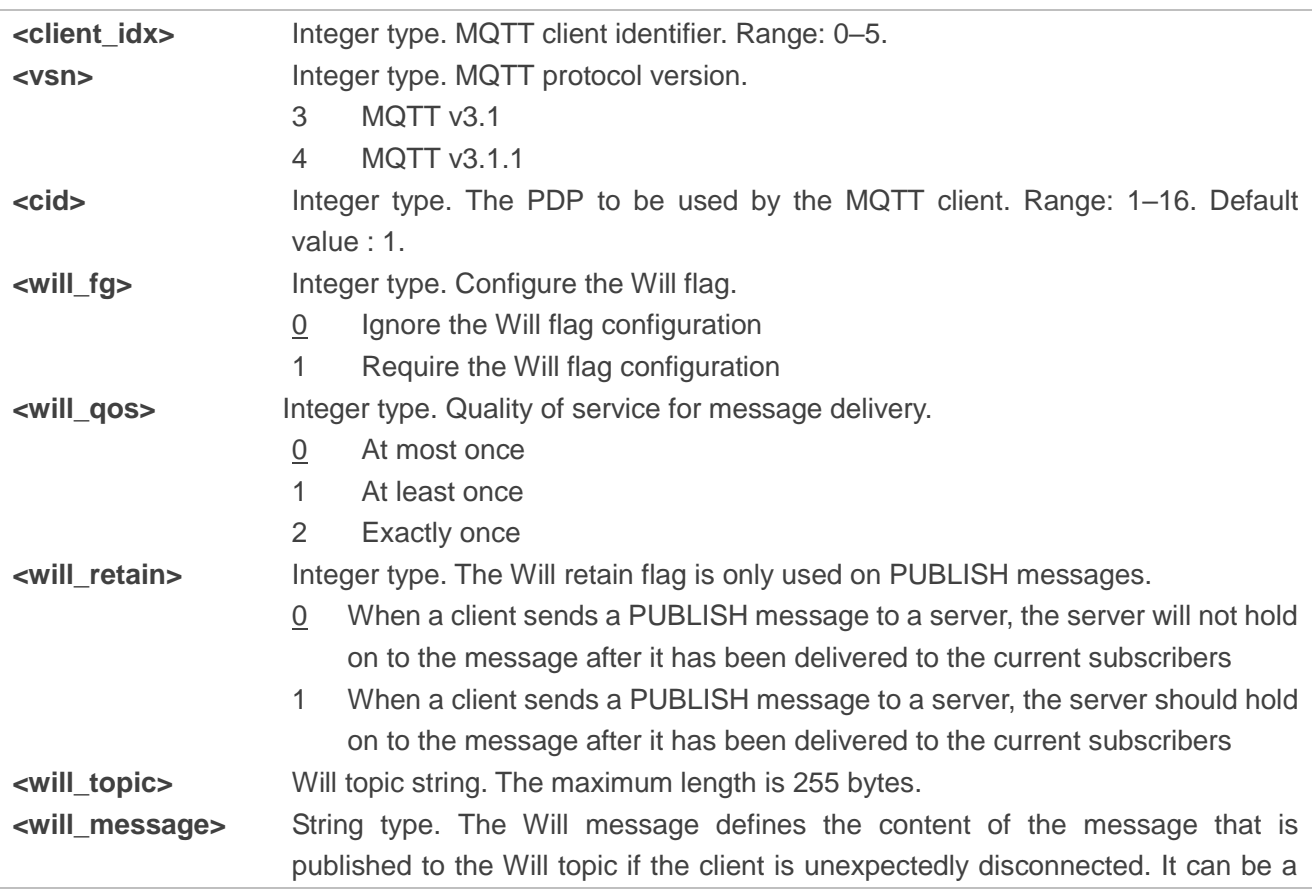

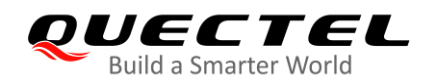

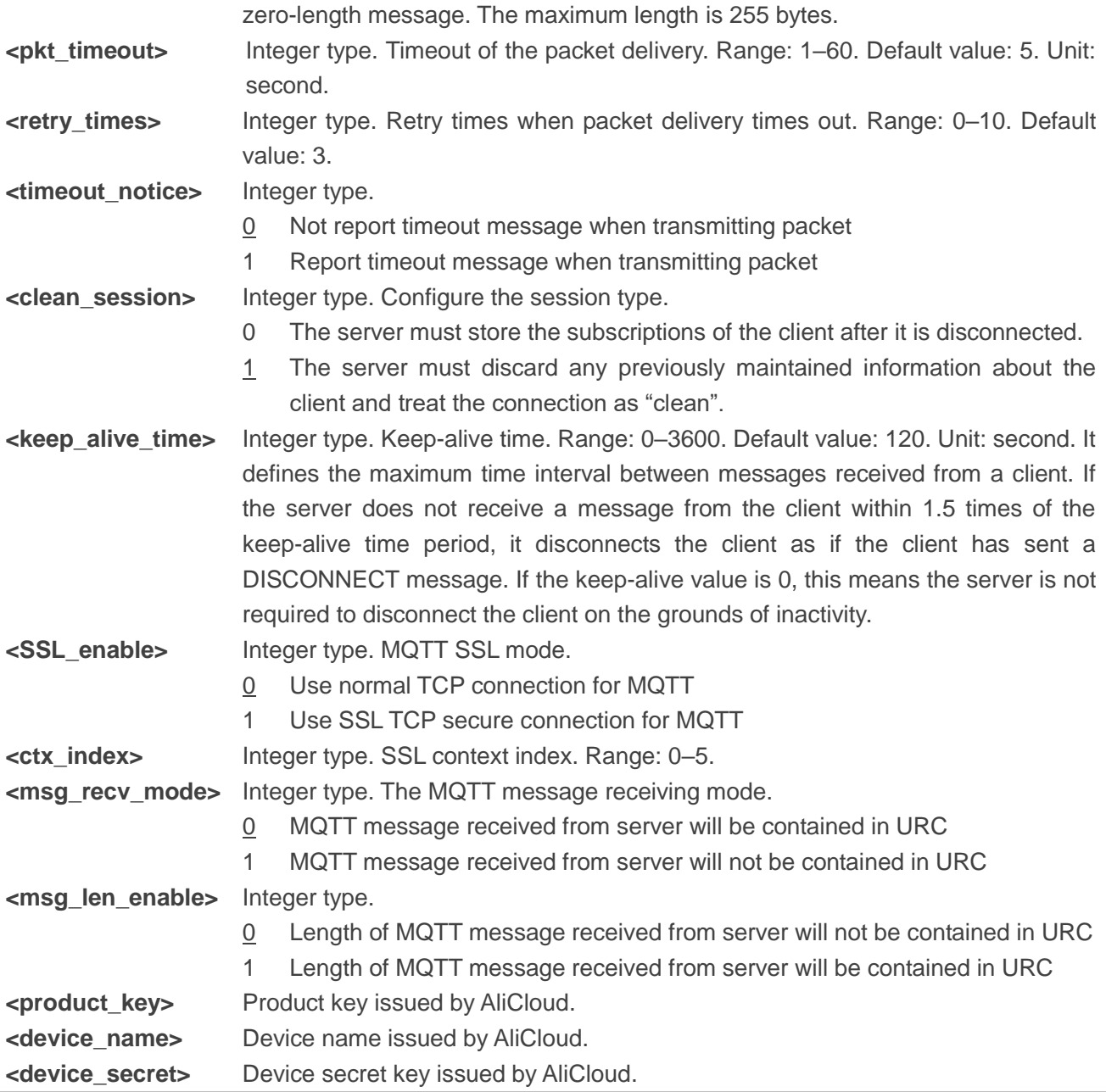

#### **NOTES**

- 1. If **<will\_fg>**=1, then **<will\_qos>**, **<will\_retain>**, **<will\_topic>** and **<will\_message>** must be specified. Otherwise they will be omitted.
- 2. **<clean\_session>**=0 is only effective when the server supports the operation.
- 3. If MQTT connection is configured to SSL mode, **<ctx\_index>** must be specified, and **AT+QSSLCFG** must be used to configure the SSL version, cipher suite, secure level, CA certificate, client certificate, client key and ignorance of RTC time, which will be used in MQTT SSL handshake procedure. For more details of **AT+QSSLCFG**, please refer to *Quectel\_BG95&BG77\_SSL\_AT\_Commands\_Manual*.
- 4. Care must be taken to ensure message delivery does not time out while it is still being sent.
- 5. **AT+QMTCFG="aliauth"** is only used for AliCloud. If it is configured, **<username>** and **<password>** in **AT+QMTCONN** can be omitted.

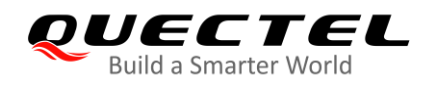

#### <span id="page-13-0"></span>**3.2.2. AT+QMTOPEN Open a Network for MQTT Client**

This command opens a network for MQTT client.

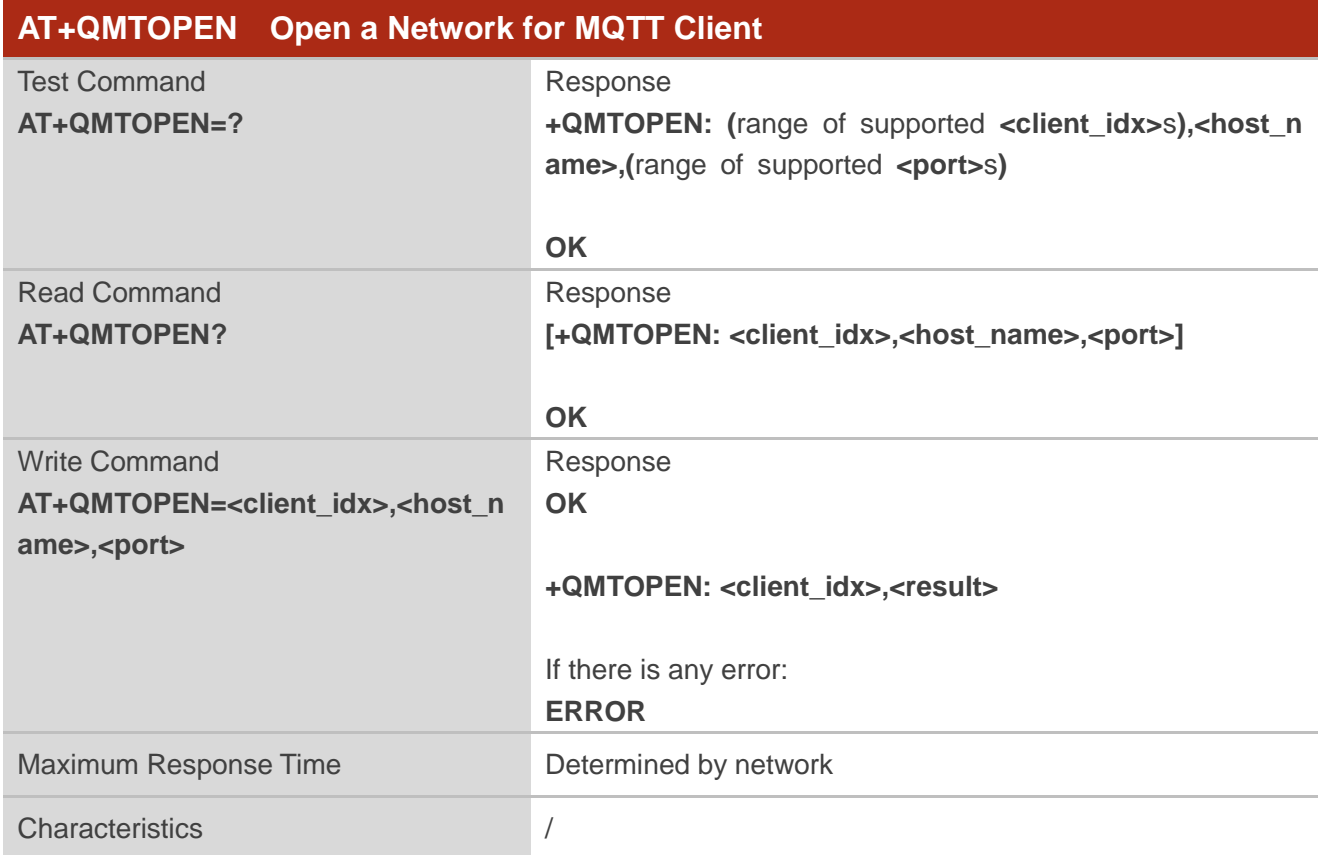

#### **Parameter**

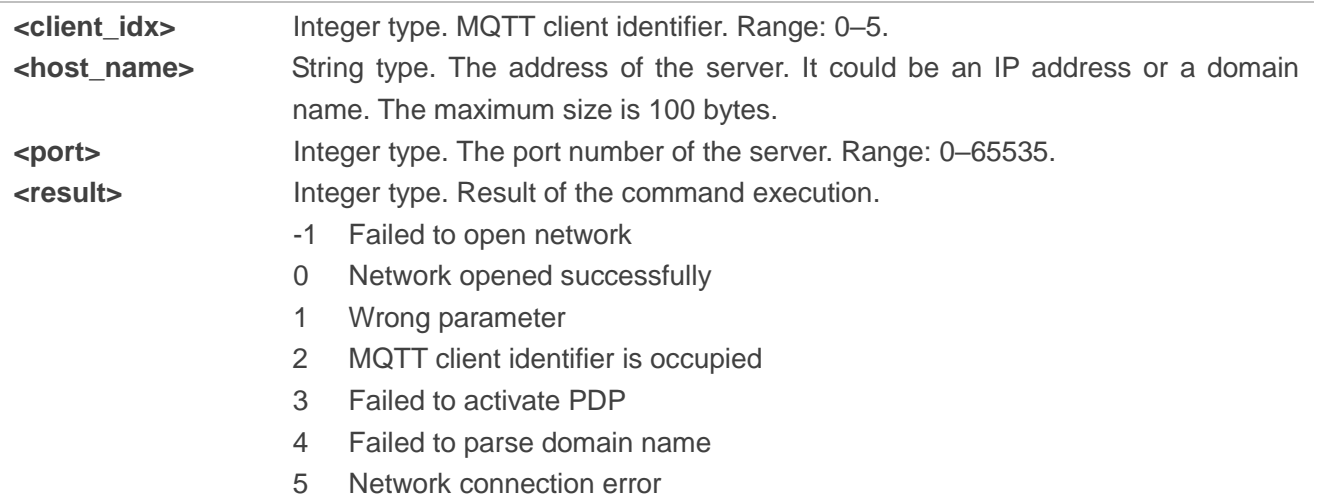

#### <span id="page-13-1"></span>**3.2.3. AT+QMTCLOSE Close a Network for MQTT Client**

This command closes a network for MQTT client.

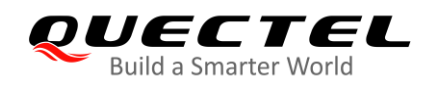

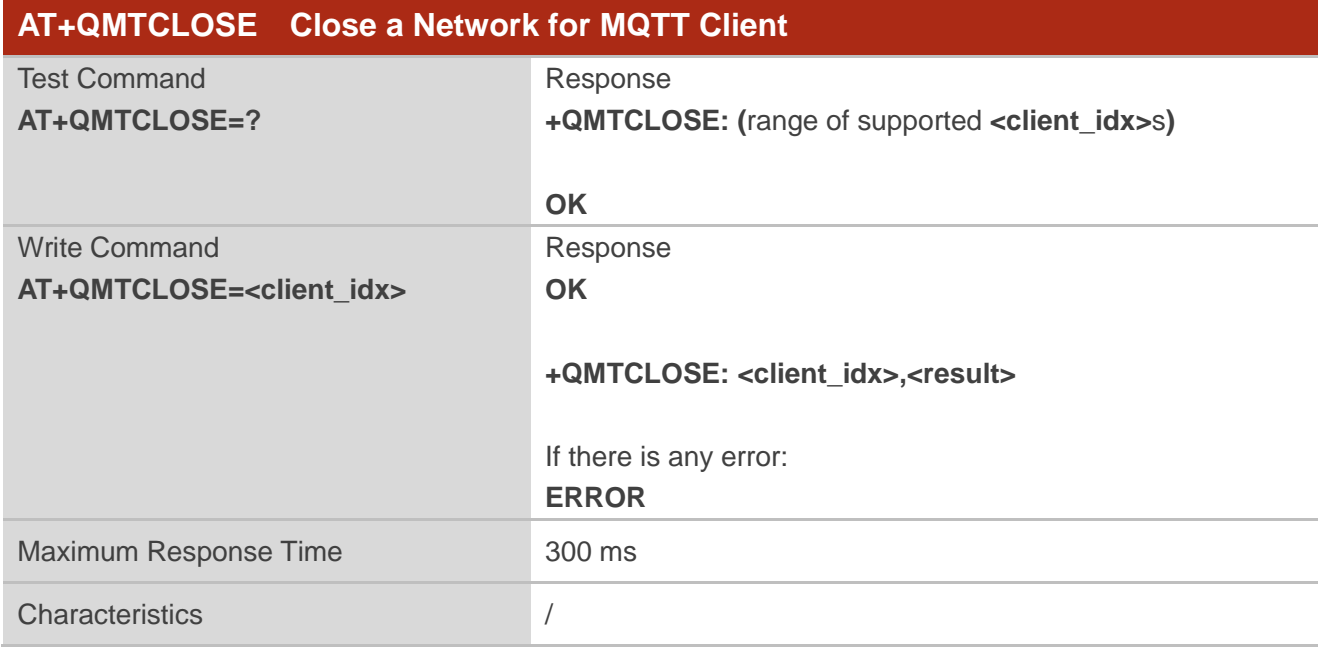

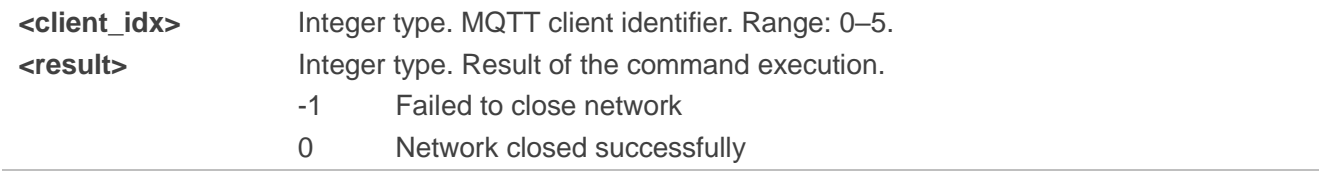

#### <span id="page-14-0"></span>**3.2.4. AT+QMTCONN Connect a Client to MQTT Server**

This command is used when a client requests a connection to MQTT server. When a TCP/IP socket connection is established from a client to a server, a protocol level session must be created using a CONNECT flow.

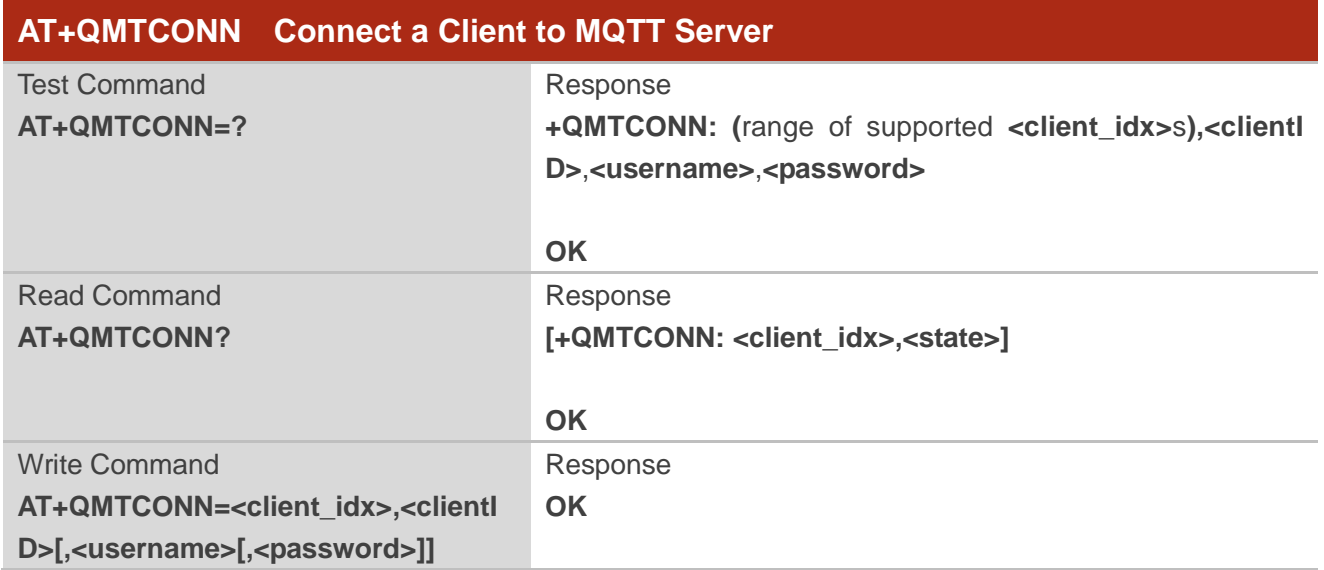

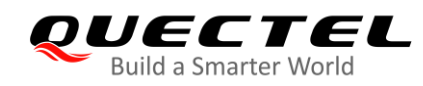

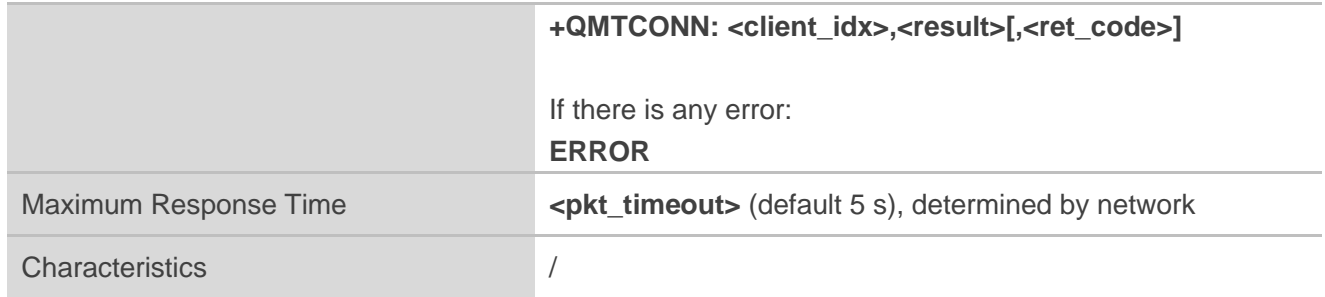

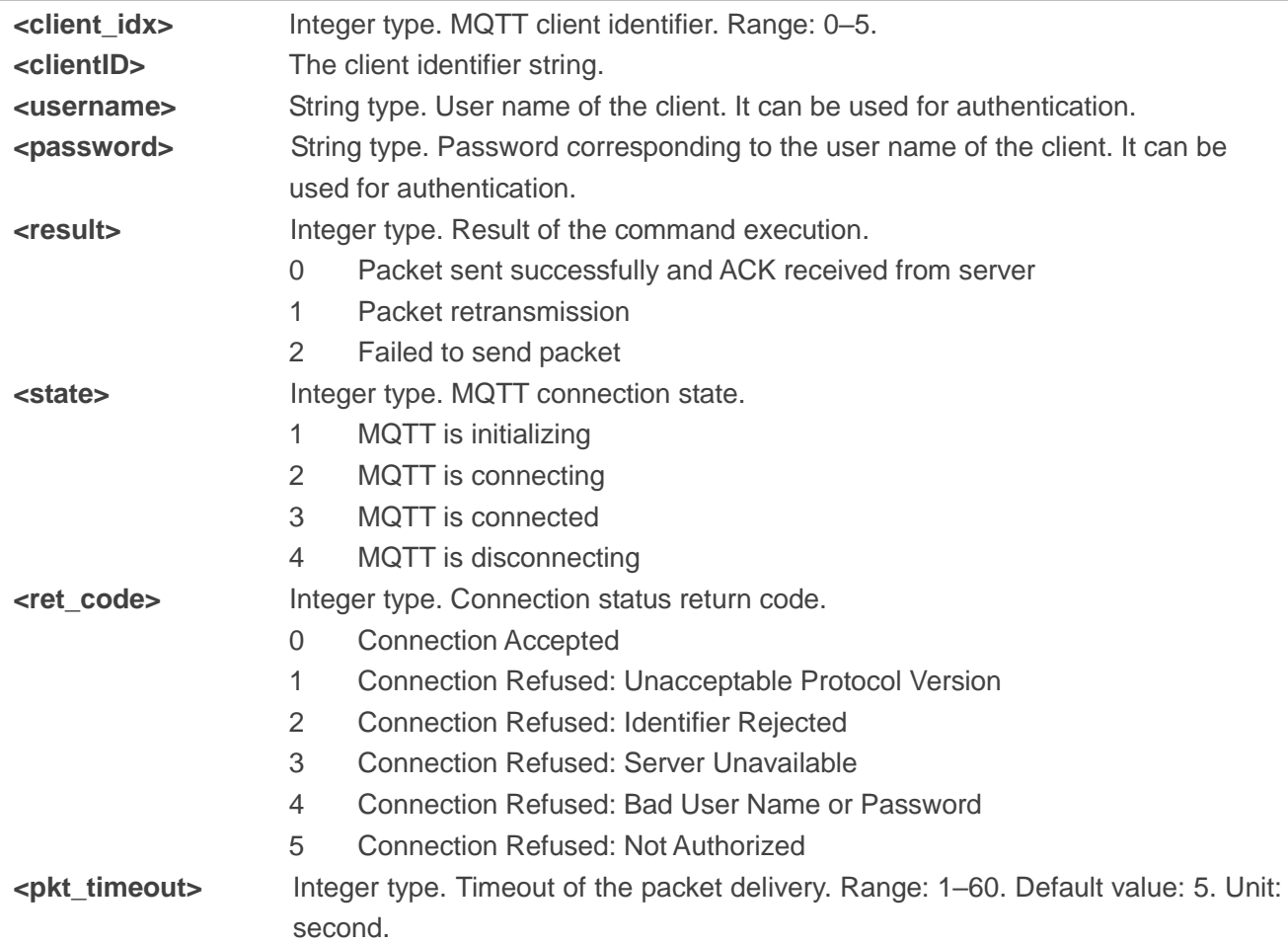

#### **NOTES**

- 1. If a client with the same Client ID is already connected to the server, the "older" client must be disconnected by the server before completing the CONNECT flow of the new client.
- 2. **AT+QMTCFG="aliauth"** is only used for AliCloud. If it is configured, then **<username>** and **<password>** in **AT+QMTCONN** can be omitted.

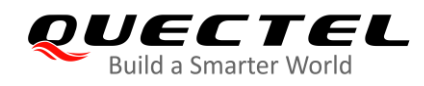

#### <span id="page-16-0"></span>**3.2.5. AT+QMTDISC Disconnect a Client from MQTT Server**

This command is used when a client requests a disconnection from MQTT server. A DISCONNECT message is sent from the client to the server to indicate that it is about to close its TCP/IP connection.

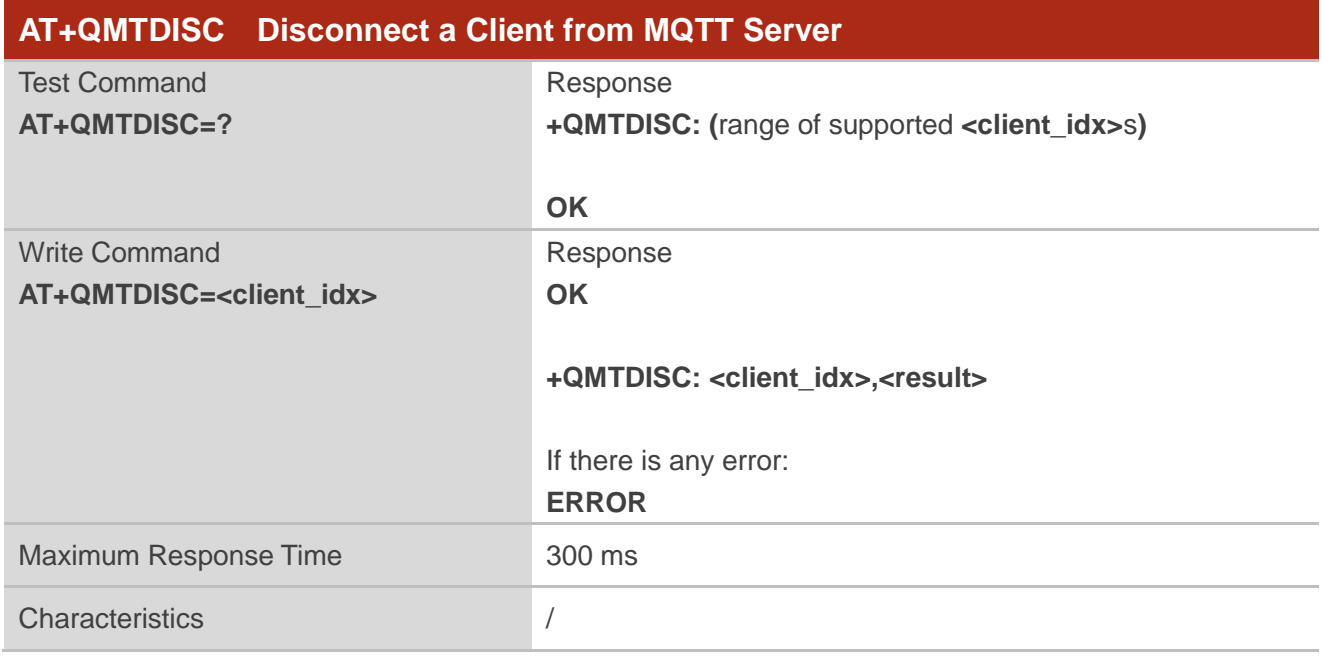

#### **Parameter**

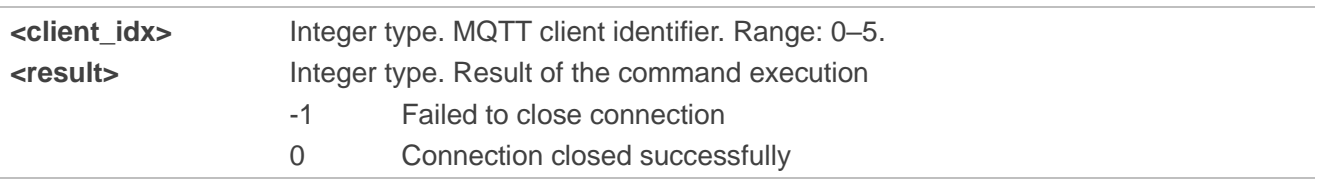

#### <span id="page-16-1"></span>**3.2.6. AT+QMTSUB Subscribe to Topics**

This command is used to subscribe to one or more topics. A SUBSCRIBE message is sent by a client to register an interest in one or more topic names with the server. Messages published to these topics are delivered from the server to the client as [PUBLISH](http://public.dhe.ibm.com/software/dw/webservices/ws-mqtt/mqtt-v3r1.html#publish) messages.

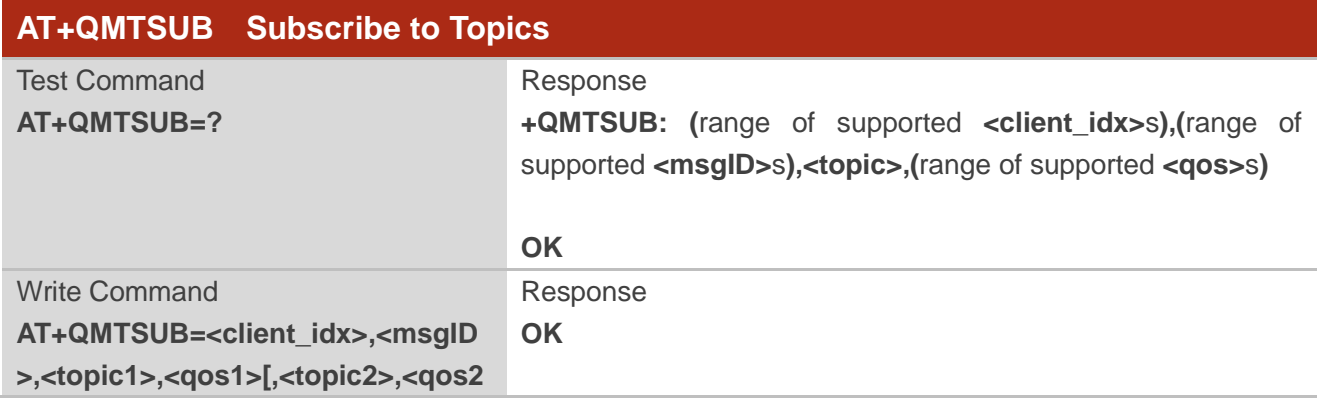

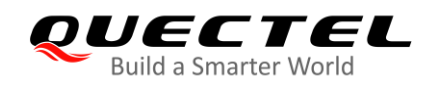

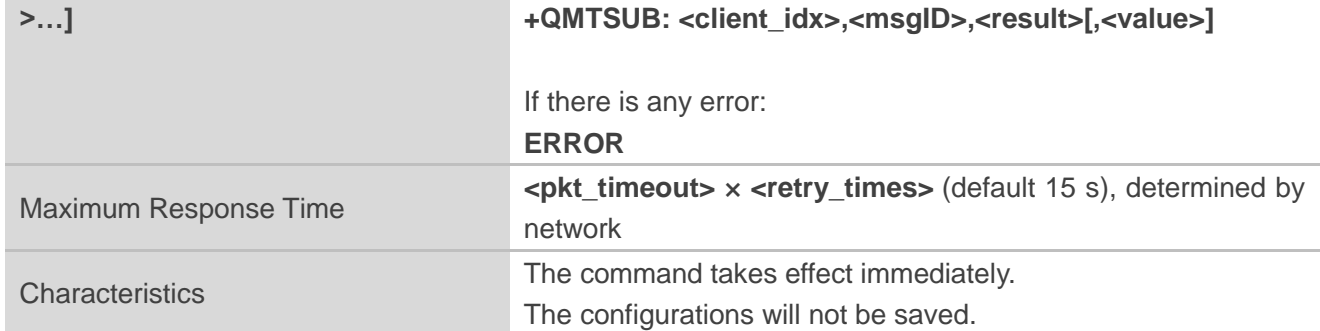

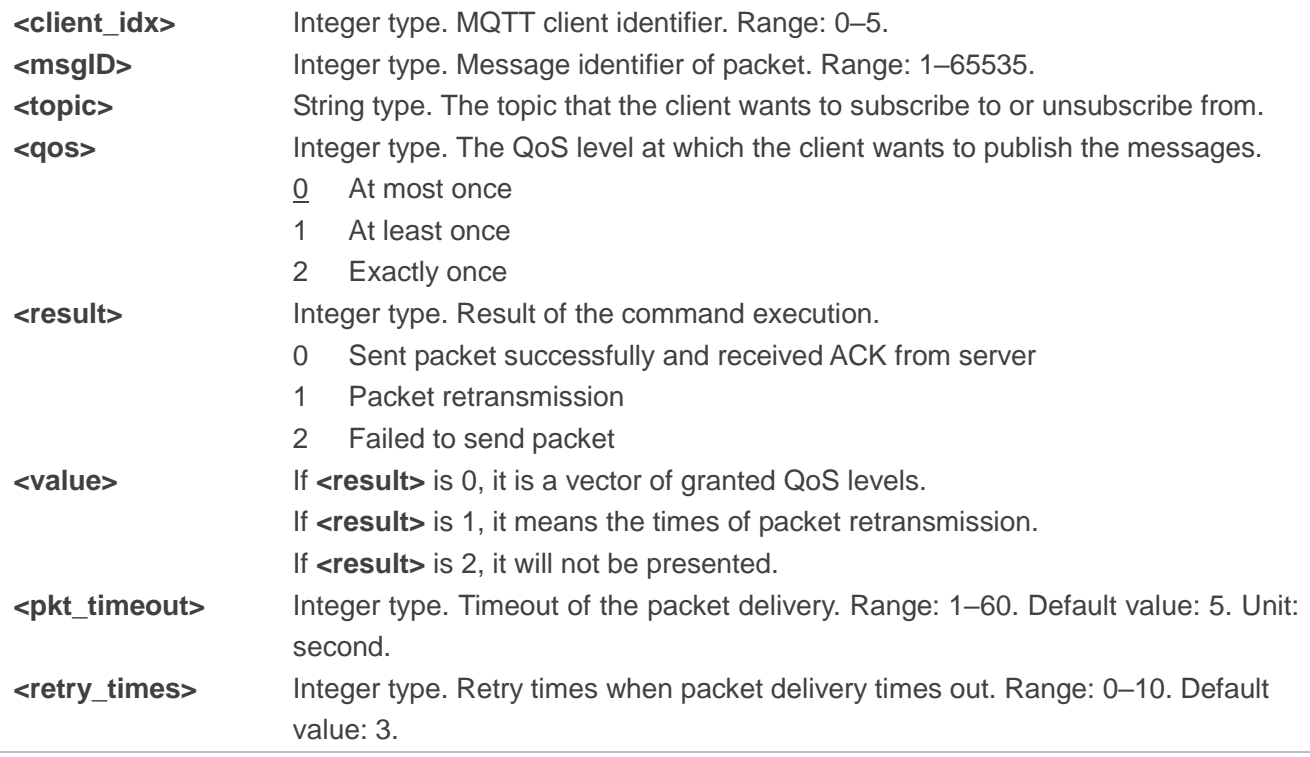

#### **NOTE**

The **<msgID>** is only present in messages where the QoS bits in the fixed header indicate QoS levels 1 or 2. It must be unique amongst the set of "inflight" messages in a particular direction of communication. It typically increases by exactly one from one message to the next, but is not required to do so.

#### <span id="page-17-0"></span>**3.2.7. AT+QMTUNS Unsubscribe from Topics**

This command is used to unsubscribe from one or more topics. An UNSUBSCRIBE message is sent by the client to the server to unsubscribe from named topics.

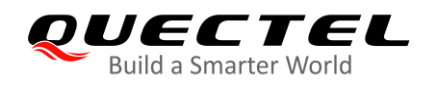

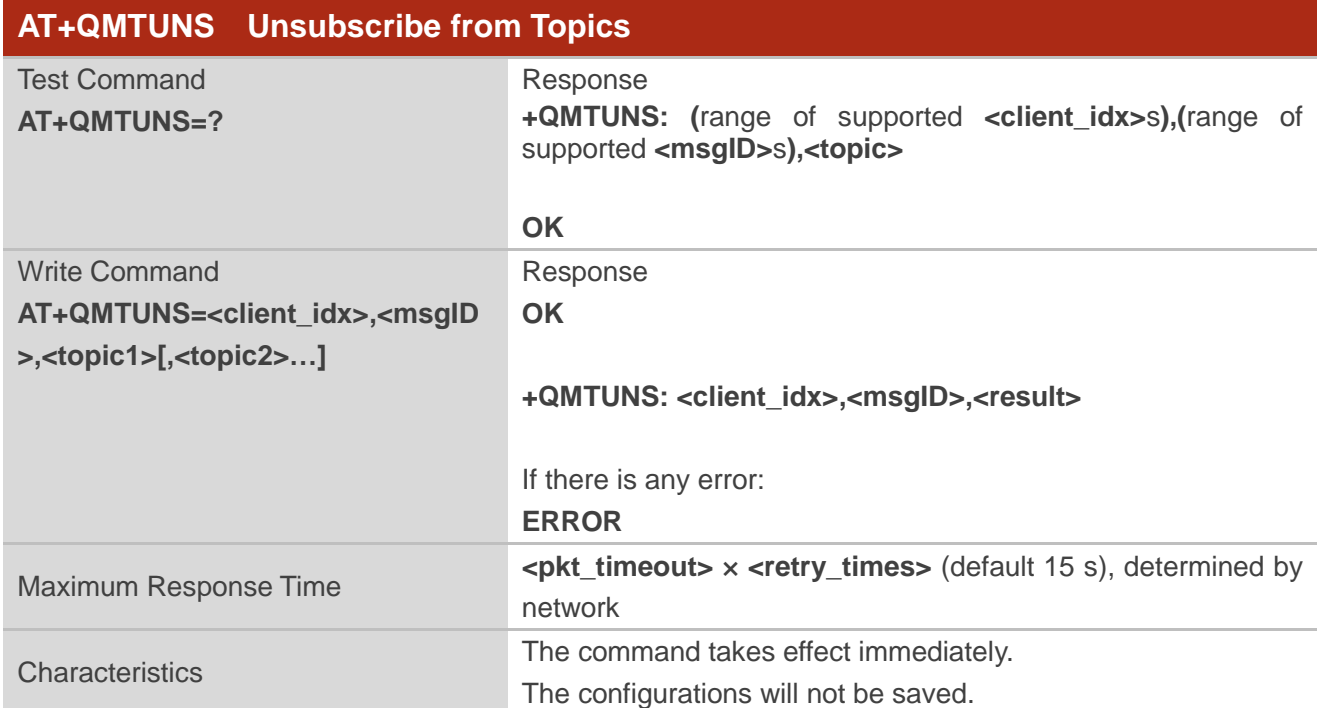

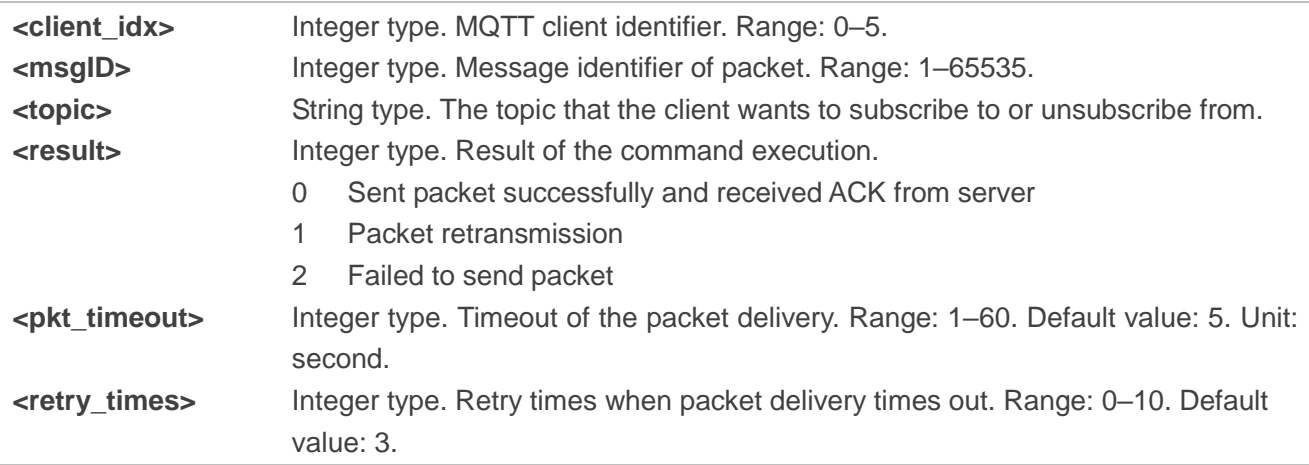

#### <span id="page-18-0"></span>**3.2.8. AT+QMTPUB Publish Messages**

This command publishes messages by a client to a server for distribution to interested subscribers. Each PUBLISH message is associated with a topic name. If a client subscribes to one or more topics, any message published to those topics are sent by the server to the client as a PUBLISH message.

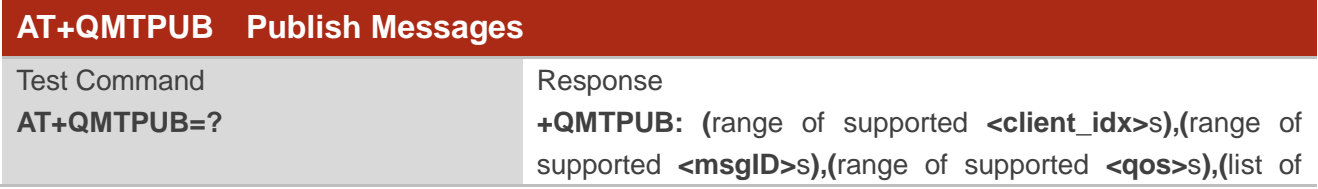

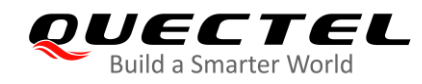

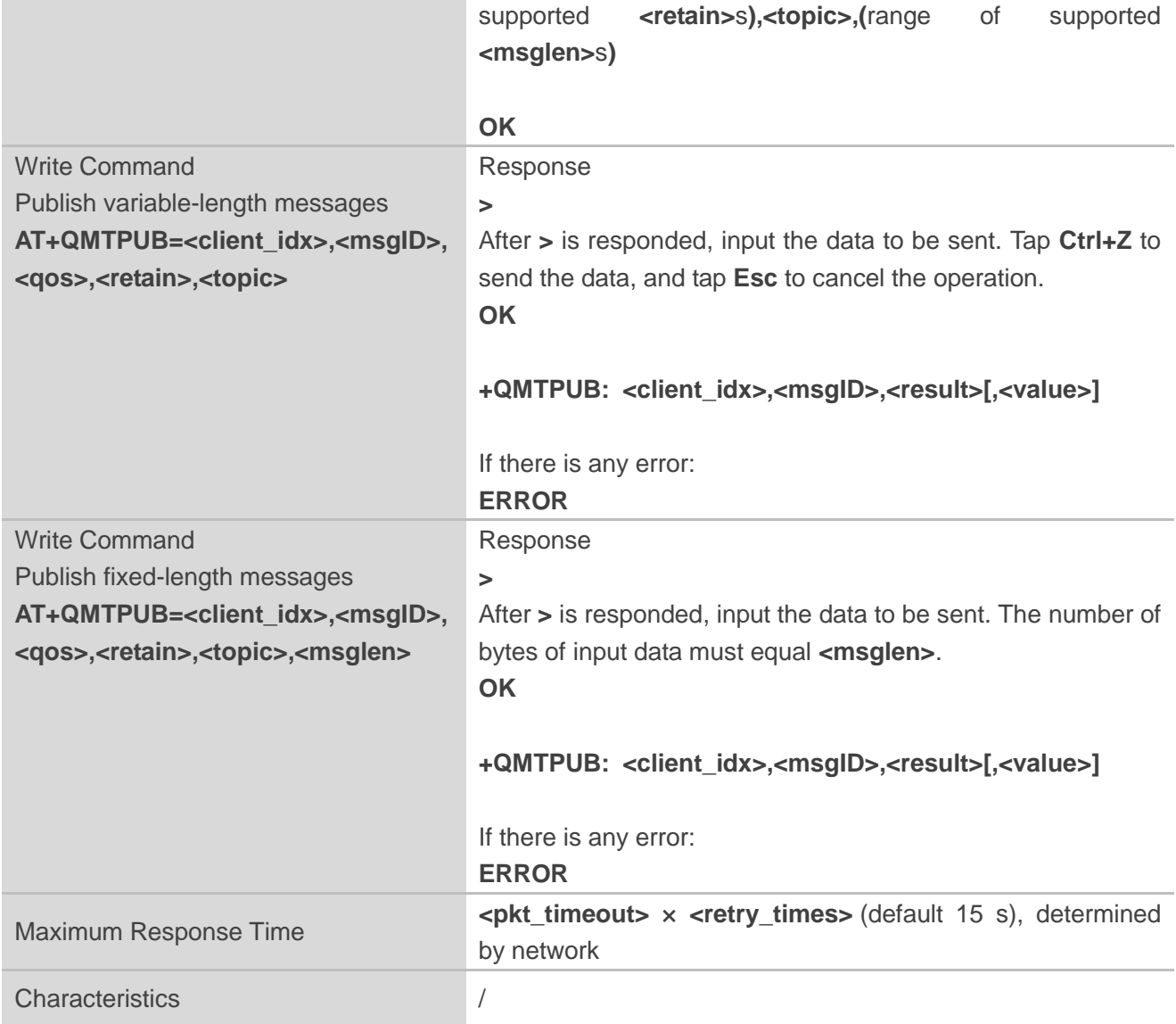

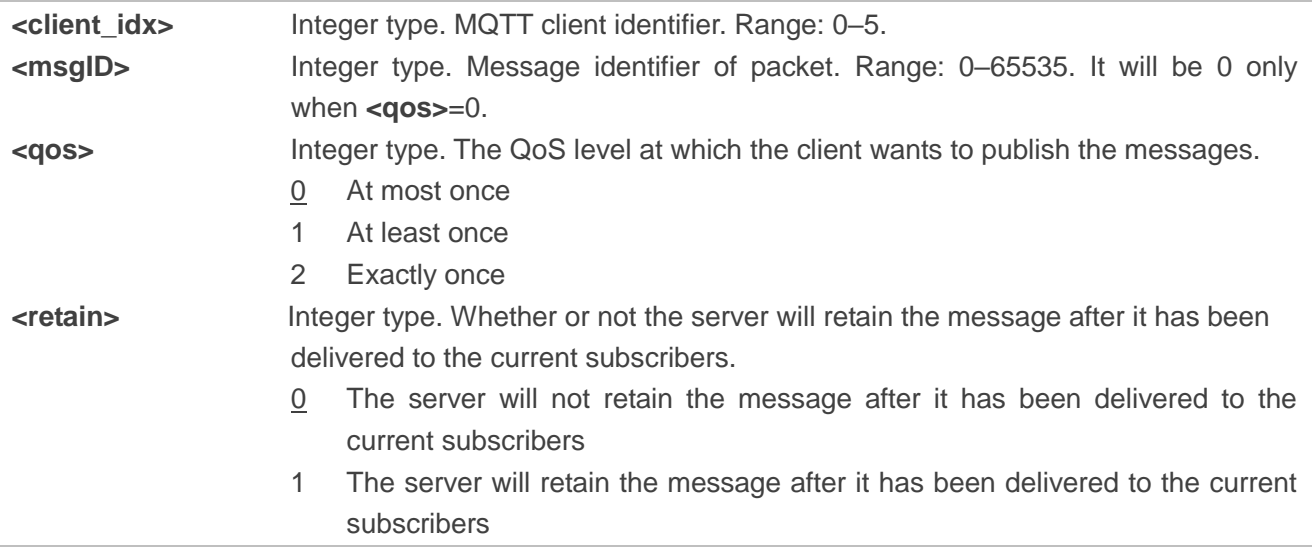

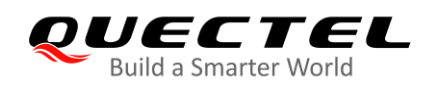

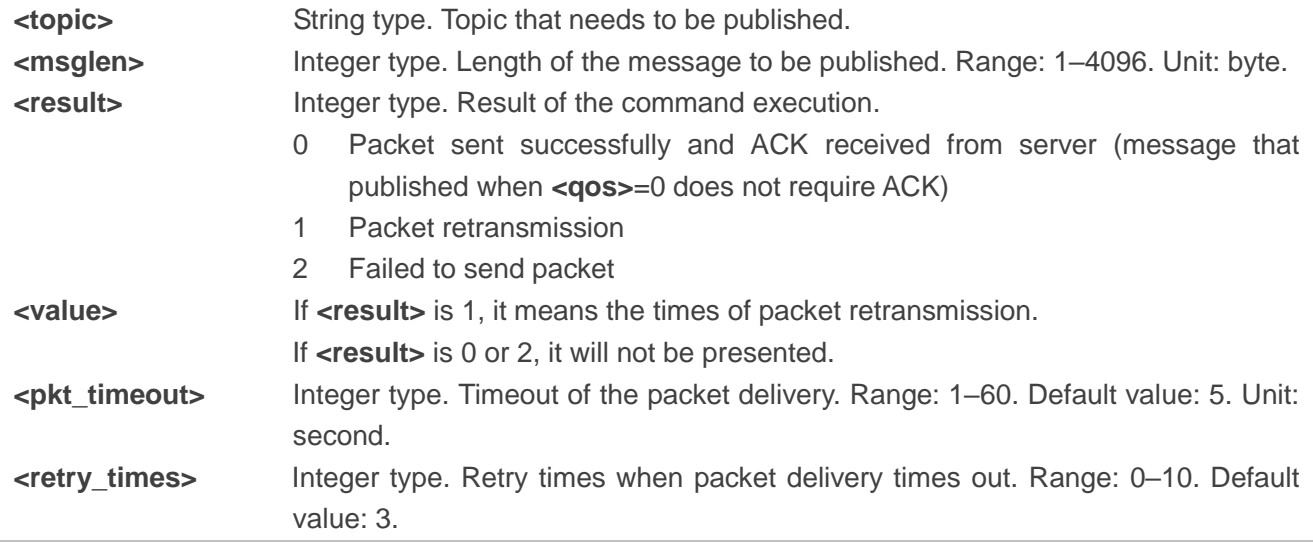

#### **NOTES**

- 1. If this command is executed successfully and gets **OK** back, the client can continue to publish new packets. The maximum quantity of packet to be transmitted should not be greater than that of inflight windows (5).
- 2. After executing this command, the client will be ready to send data, which will be sent as payload. The maximum length of the input data is 4096 bytes at a time and please tap **Ctrl+Z** to send the data.
- 3. PUBLISH messages can be sent either from a publisher to the server, or from the server to a subscriber. When a server publishes messages to a subscriber, the following URC will be returned to notify the host to read the received data that is reported by MQTT server: **+QMTRECV: <client\_idx>,<msgID>,<topic>,<payload>**

For more details about the URC description, please refer to *Chapter 4.2*.

#### <span id="page-20-0"></span>**3.2.9. AT+QMTPUBEX Publish Messages**

This command publishes messages. It provides the same functions as **AT+QMTPUB**, except that the format is different.

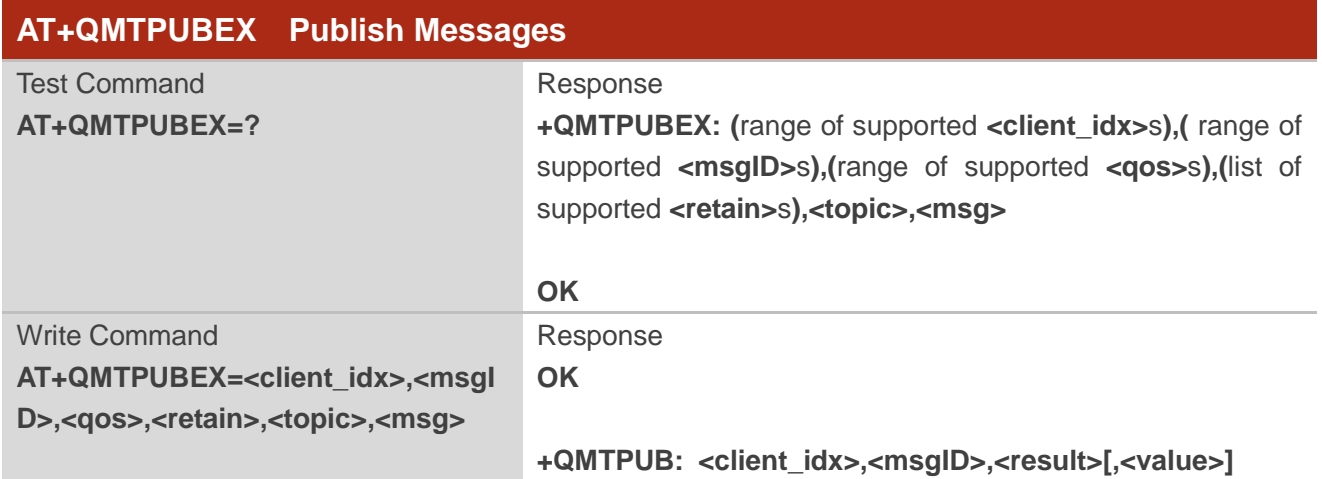

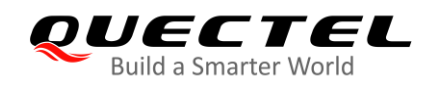

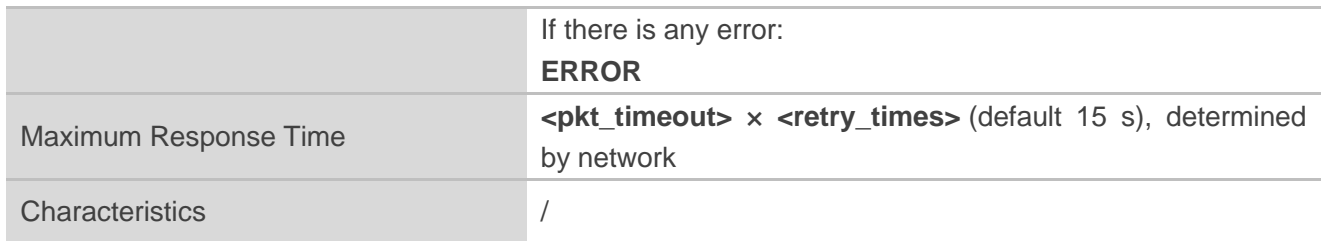

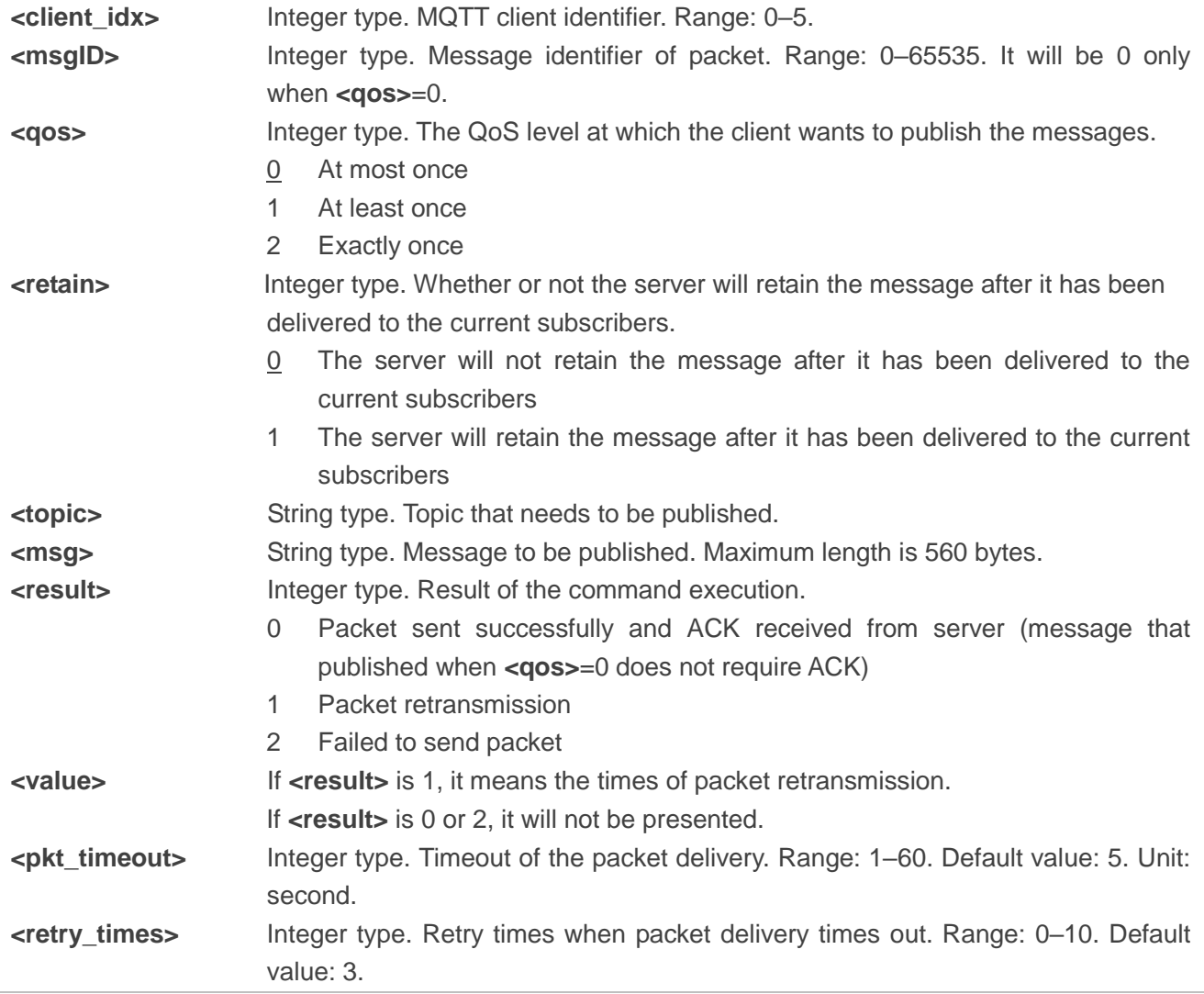

**NOTE**

**AT+QMTPUBEX** is an extension command of **AT+QMTPUB**, and its response follows **AT+QMTPUB**.

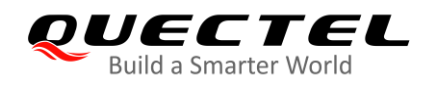

#### <span id="page-22-0"></span>**3.2.10. AT+QMTRECV Read Messages from Buffers**

This command reads messages from storage buffer where the messages are stored when they are reported by the server.

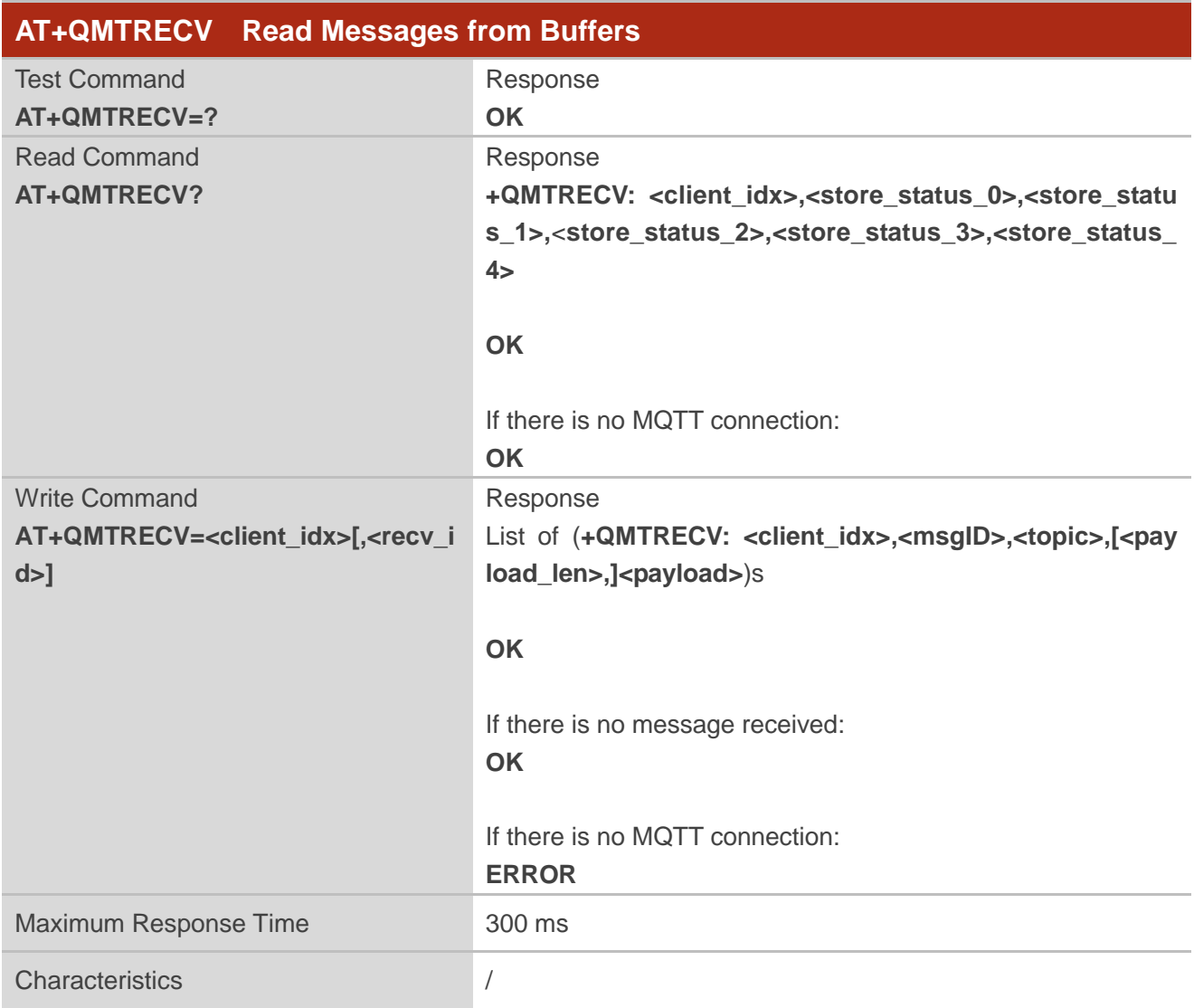

#### **Parameter**

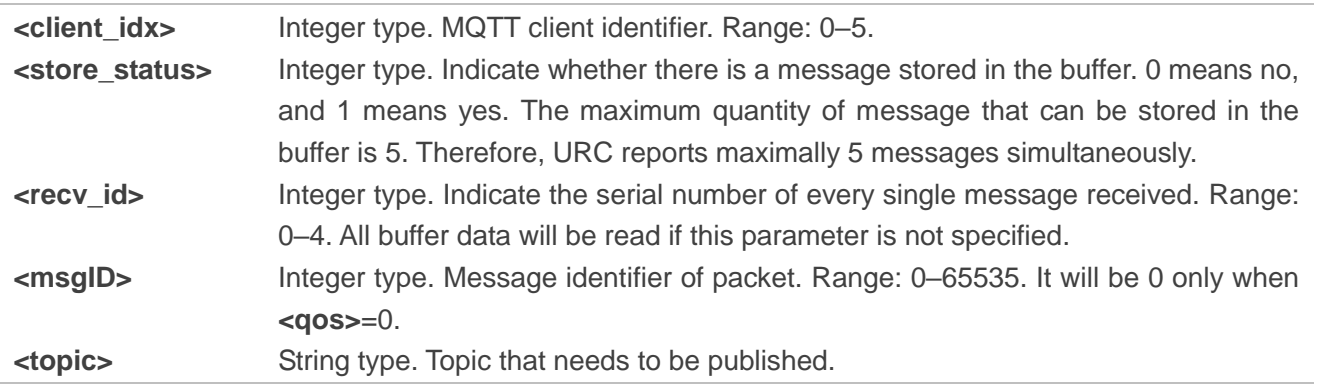

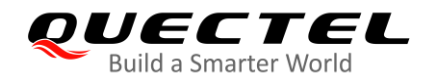

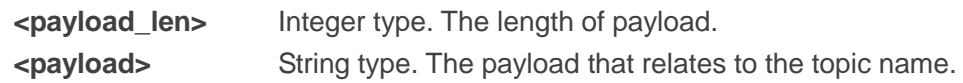

<span id="page-24-0"></span>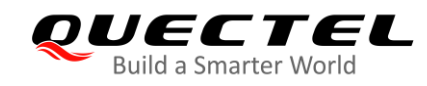

# **4 MQTT Related URCs**

This chapter gives MQTT related URCs and their descriptions.

#### <span id="page-24-2"></span>**Table 1: MQTT Related URCs**

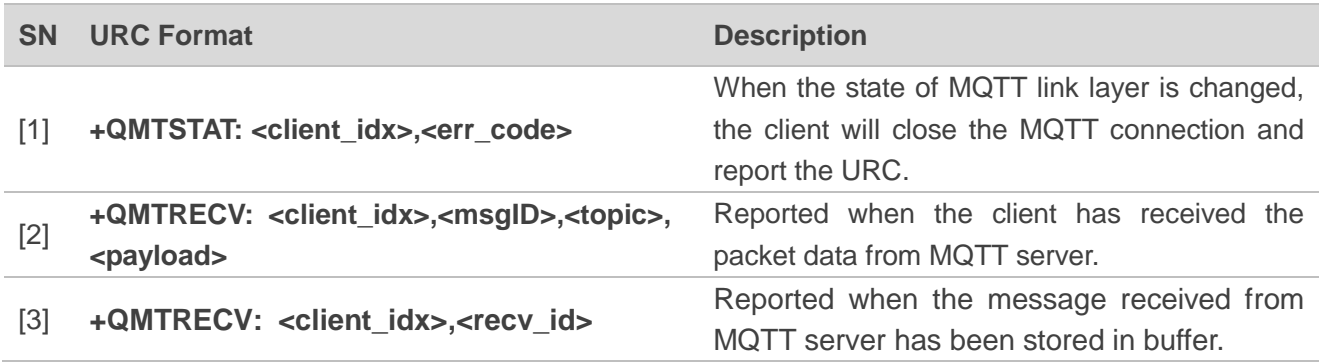

### <span id="page-24-1"></span>**4.1. +QMTSTAT: URC to Indicate State Change in MQTT Link Layer**

The URC begins with **+QMTSTAT:**. It will be reported when there is a change in the state of MQTT link layer.

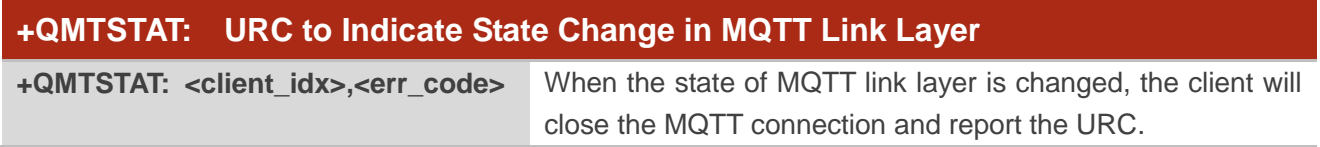

#### **Parameter**

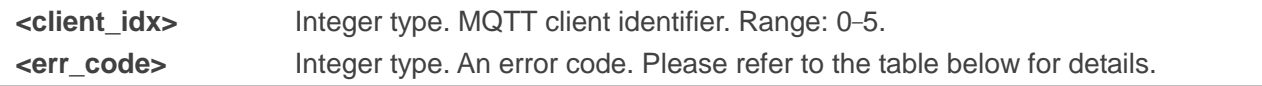

#### <span id="page-24-3"></span>**Table 2: Error Codes of +QMTSTAT: URC**

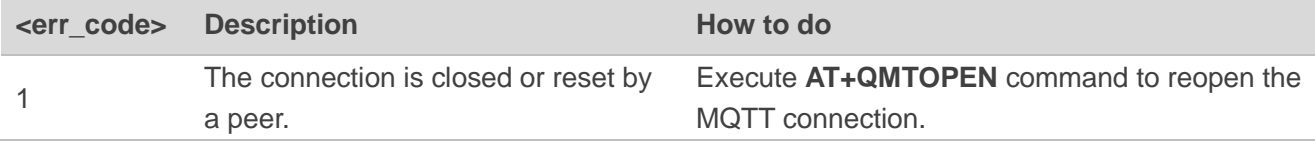

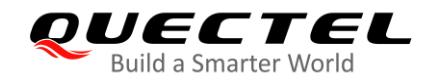

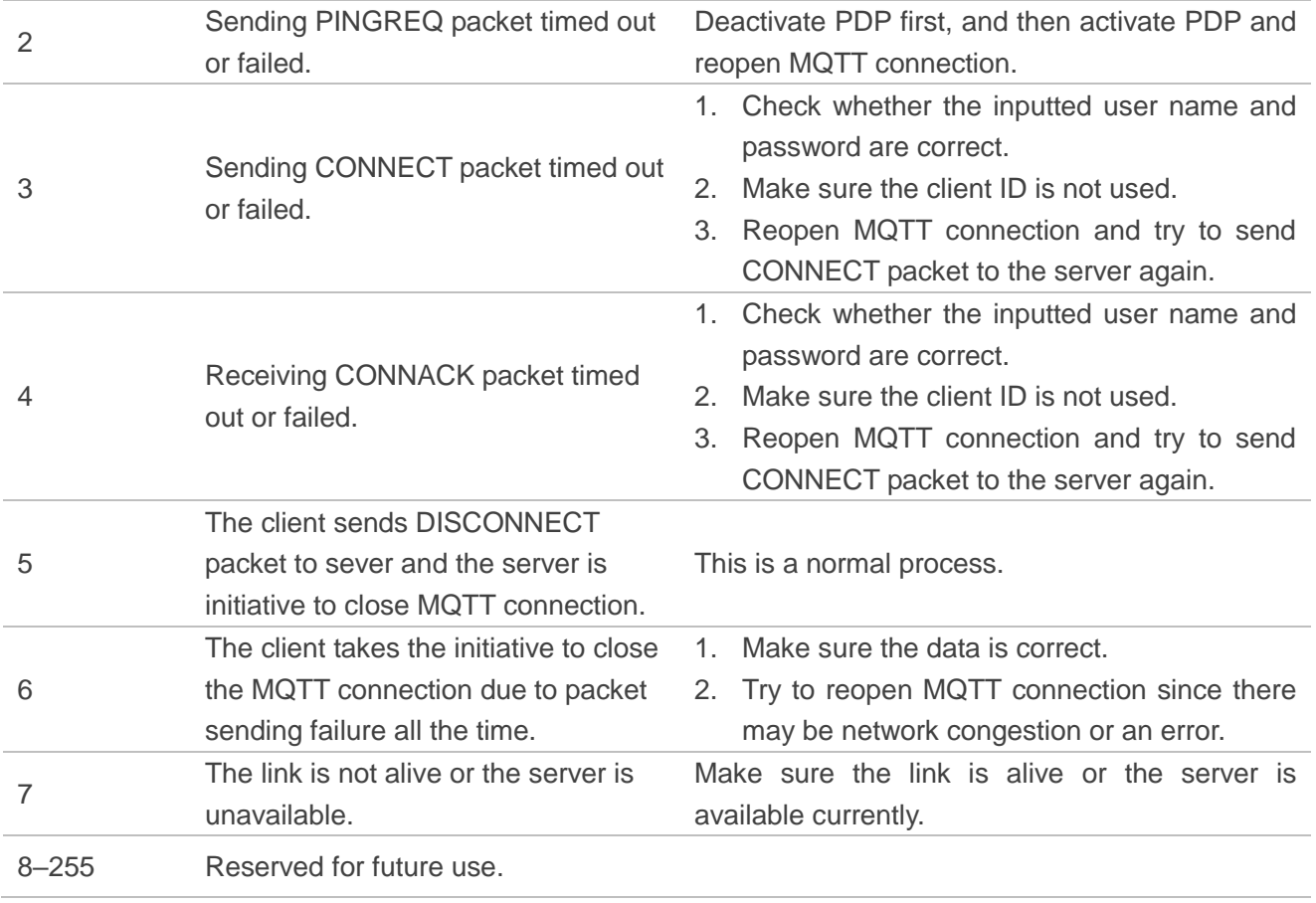

## <span id="page-25-0"></span>**4.2. +QMTRECV: URC to Inform the Host to Read MQTT Packet Data**

The URC begins with **+QMTRECV:**. It is mainly used to inform the host to read the received MQTT packet data that is reported from MQTT server.

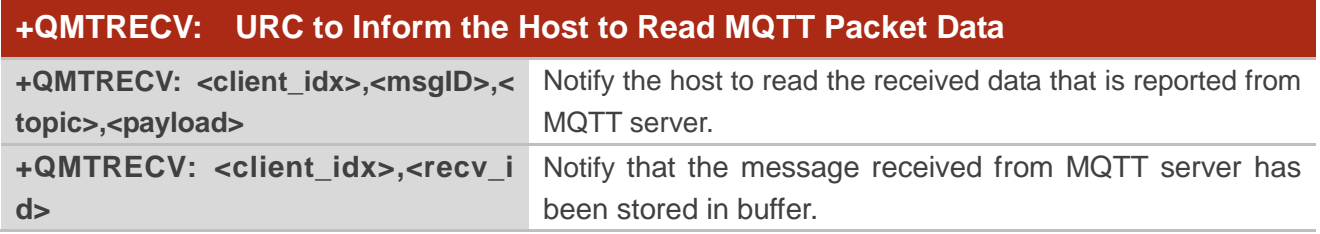

#### **Parameter**

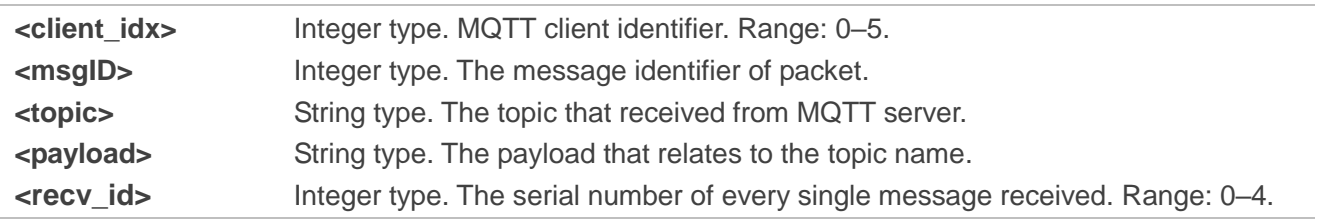

<span id="page-26-0"></span>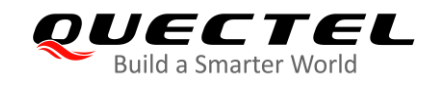

# **5 Examples**

This chapter gives some examples to explain how to use MQTT related AT commands.

### <span id="page-26-1"></span>**5.1. Example of MQTT Operation without SSL**

```
AT+QMTCFG="aliauth",0,"oyjtmPl5a5j","MQTT_TEST","wN9Y6pZSIIy7Exa5qVzcmigEGO4kAazZ"
                         //Configure Alibaba device information for AliCloud.
OK
AT+QMTOPEN=?
+QMTOPEN: (0-5),<host_name>,(0-65535)
OK
AT+QMTOPEN=0,"iot-as-mqtt.cn-shanghai.aliyuncs.com",1883 //Open a network for MQTT client.
OK
+QMTOPEN: 0,0 //Opened the MQTT client network successfully.
AT+QMTOPEN?
+QMTOPEN: 0,"iot-as-mqtt.cn-shanghai.aliyuncs.com",1883
OK
AT+QMTCONN=?
+QMTCONN: (0-5),<clientID>,<username>,<password>
OK
```
//Connect a client to MQTT server. //If AliCloud is connected, **AT+QMTCFG="aliauth"** can be used to configure the device information in advance, and there is no need to provide username/password here anymore.

#### **AT+QMTCONN=0,"clientExample"**

**OK**

**+QMTCONN: 0,0,0** //Connected the client to MQTT server successfully.

#### **AT+QMTSUB=?**

**+QMTSUB: (0-5),(1-65535),<topic>,(0-2)**

#### **OK**

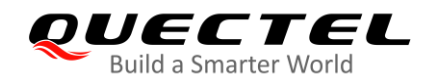

//Subscribe to topics.

**AT+QMTSUB=0,1,"topic/example",2 OK**

**+QMTSUB: 0,1,0,2 AT+QMTSUB=0,1,"topic/pub",0 OK**

**+QMTSUB: 0,1,0,0**

//If a client subscribes to a topic and other devices publish the same topic to the server, the module will report the following information.

**+QMTRECV: 0,0,"topic/example","This is the payload related to topic"**

//Unsubscribe from topics.

**AT+QMTUNS=0,1,"topic/example" OK**

**+QMTUNS: 0,2,0 AT+QMTPUB=? +QMTPUB : (0-5),(0-65535),(0-2),(0,1),<topic>,(1-4096)**

**OK**

//Publish messages. **AT+QMTPUB=0,0,0,0,"topic/pub" >This is test data, hello MQTT.** //After receiving **>**, input data **This is test data, hello MQTT.** and then send it. The maximum length of the data is 4096 bytes and the data that beyond 4096 bytes will be omitted. After inputting data, tap **Ctrl+Z** to send.

**OK**

**+QMTPUB: 0,0,0**

//If a client subscribes to a topic named "topic/pub" and other devices publish the same topic to the server, the module will report the following information.

**+QMTRECV: 0,0,"topic/pub","This is test data, hello MQTT."**

**AT+QMTDISC=0** //Disconnect a client from MQTT server. **OK**

**+QMTDISC: 0,0** //Connection closed successfully.

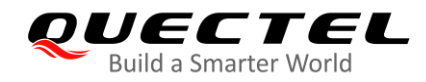

### <span id="page-28-0"></span>**5.2. Example of MQTT Operation with SSL**

//Configure MQTT session into SSL mode. **AT+QMTCFG="ssl",0,1,2 OK**

//If SSL authentication mode is intended to be set as "manage server and client authentication if requested by the remote server" (**<seclevel>**=2 in **AT+QSSLCFG**), upload server root CA certificate, client certificate and client private key to UFS.

**AT+QFUPL="cacert.pem",1758,100** //Upload CA certificate to UFS.

**CONNECT <Input the cacert.pem data, and the size is 1758 bytes> +QFUPL: 1758,384a**

**OK**

**AT+QFUPL="client.pem",1220,100** //Upload client certificate to UFS.

**CONNECT <Input the client.pem data, and the size is 1220 bytes> +QFUPL: 1220,2d53**

#### **OK**

**AT+QFUPL="user\_key.pem",1679,100** //Upload client private key to UFS.

**CONNECT**

**<Input the user\_key.pem data, and the size is 1679 bytes> +QFUPL: 1679,335f**

**OK**

//Configure the path of CA certificate for SSL context 2. **AT+QSSLCFG="cacert",2,"cacert.pem" OK**

//Configure the path of client certificate for SSL context 2. **AT+QSSLCFG="clientcert",2,"client.pem" OK**

//Configure the path of client private key for SSL context 2. **AT+QSSLCFG="clientkey",2,"user\_key.pem" OK**

//Configure the authentication mode for SSL context 2. **AT+QSSLCFG="seclevel",2,2** //SSL authentication mode: server and client authentication

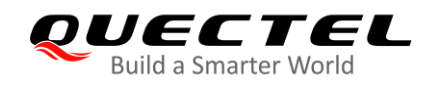

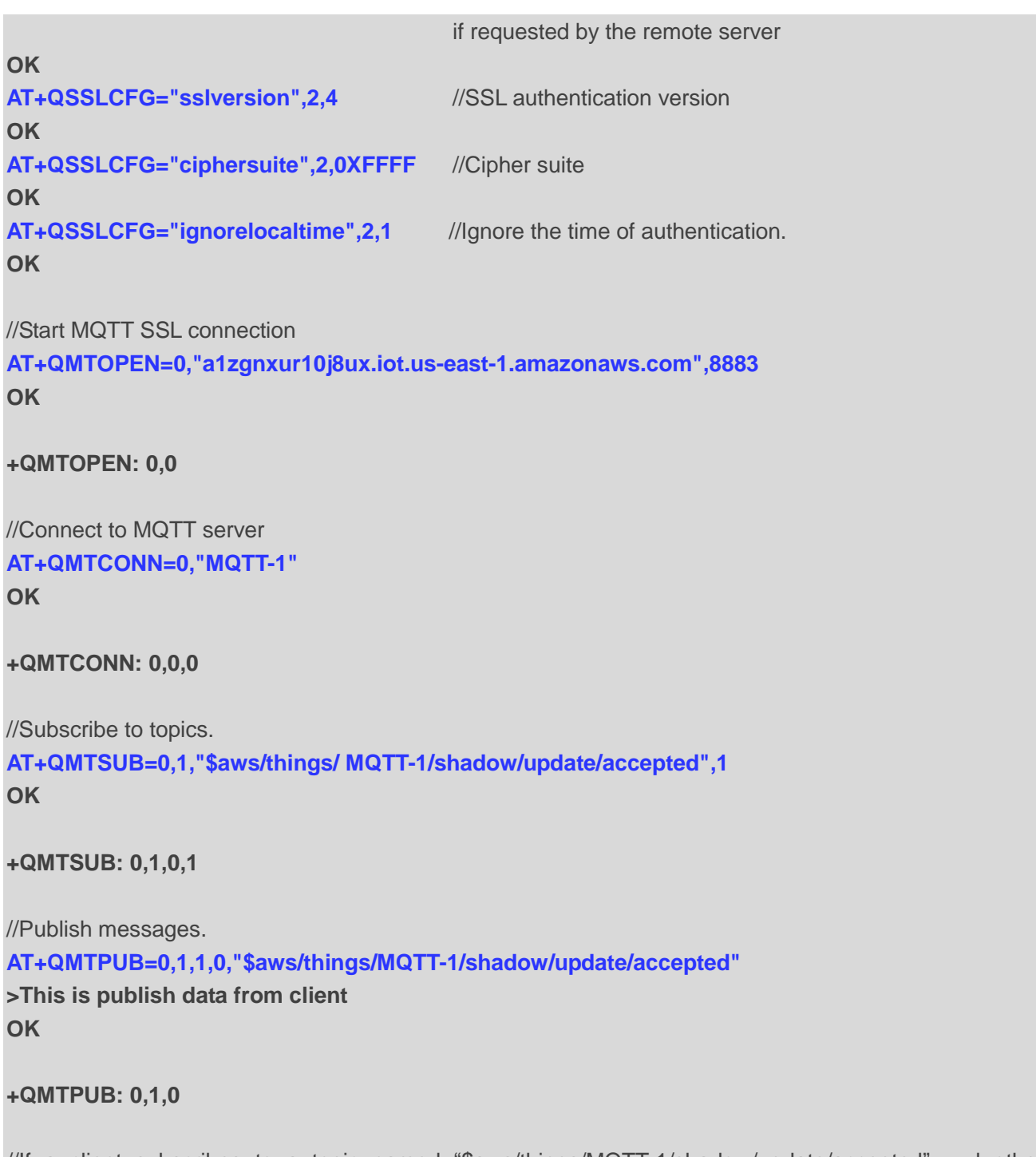

//If a client subscribes to a topic named "\$aws/things/MQTT-1/shadow/update/accepted" and other devices publish the same topic to the server, the module will report the following information. **+QMTRECV: 0,1,"\$aws/things/MQTT-1/shadow/update/accepted","This is publish data from client"**

//Disconnect a client from MQTT server. **AT+QMTDISC=0 OK**

**+QMTDISC: 0,0**

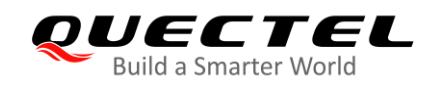

# <span id="page-30-0"></span>**6 Appendix A References**

#### <span id="page-30-1"></span>**Table 3: Related Documents**

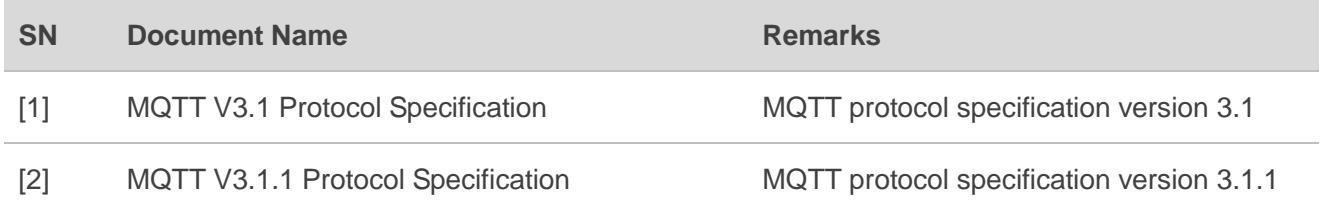

#### <span id="page-30-2"></span>**Table 4: Terms and Abbreviations**

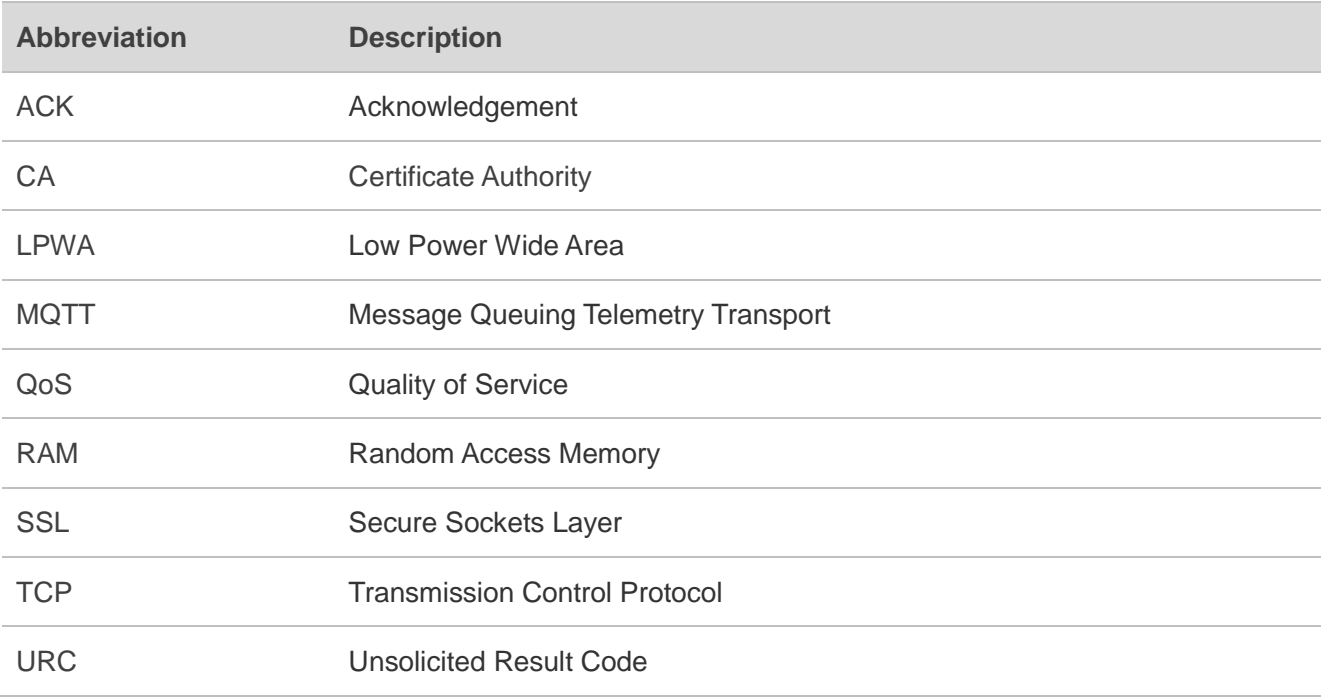